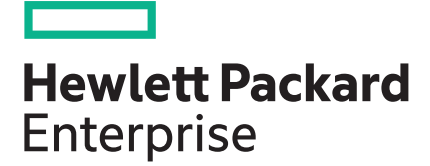

# **HPE OfficeConnect 1920S Switch Series Installation and Getting Started Guide**

#### **Abstract**

This guide provides detailed information on how to install and initially configure switches in the HPE OfficeConnect 1920S Switch Series.

Part Number: 5200-2835 Published: March 2017 Edition: 1

#### **© 2017, Hewlett Packard Enterprise Development LP**

#### **Notices**

The information contained herein is subject to change without notice. The only warranties for Hewlett Packard Enterprise products and services are set forth in the express warranty statements accompanying such products and services. Nothing herein should be construed as constituting an additional warranty. Hewlett Packard Enterprise shall not be liable for technical or editorial errors or omissions contained herein.

Confidential computer software. Valid license from Hewlett Packard Enterprise required for possession, use, or copying. Consistent with FAR 12.211 and 12.212, Commercial Computer Software, Computer Software Documentation, and Technical Data for Commercial Items are licensed to the U.S. Government under vendor's standard commercial license.

Links to third-party websites take you outside the Hewlett Packard Enterprise website. Hewlett Packard Enterprise has no control over and is not responsible for information outside the Hewlett Packard Enterprise website.

#### **Applicable products**

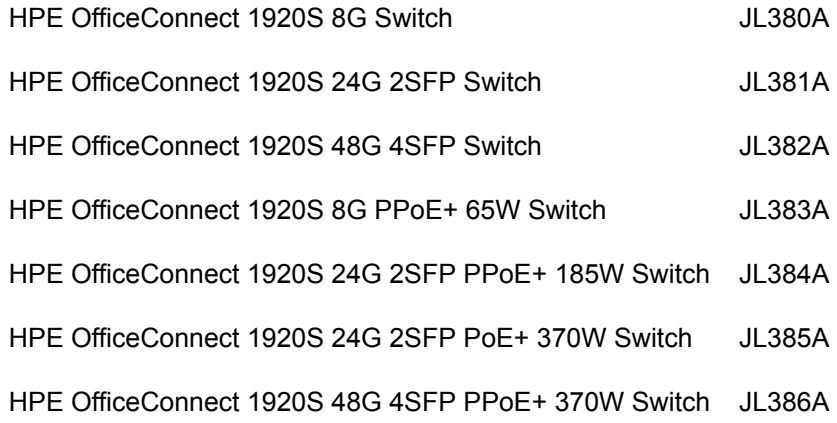

# **Contents**

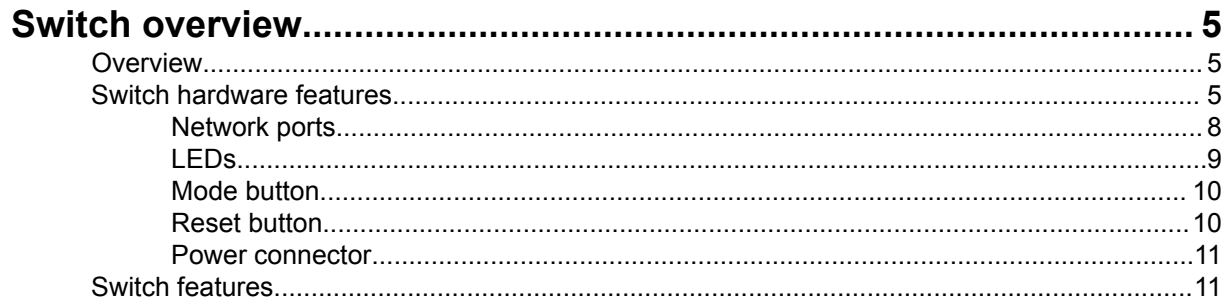

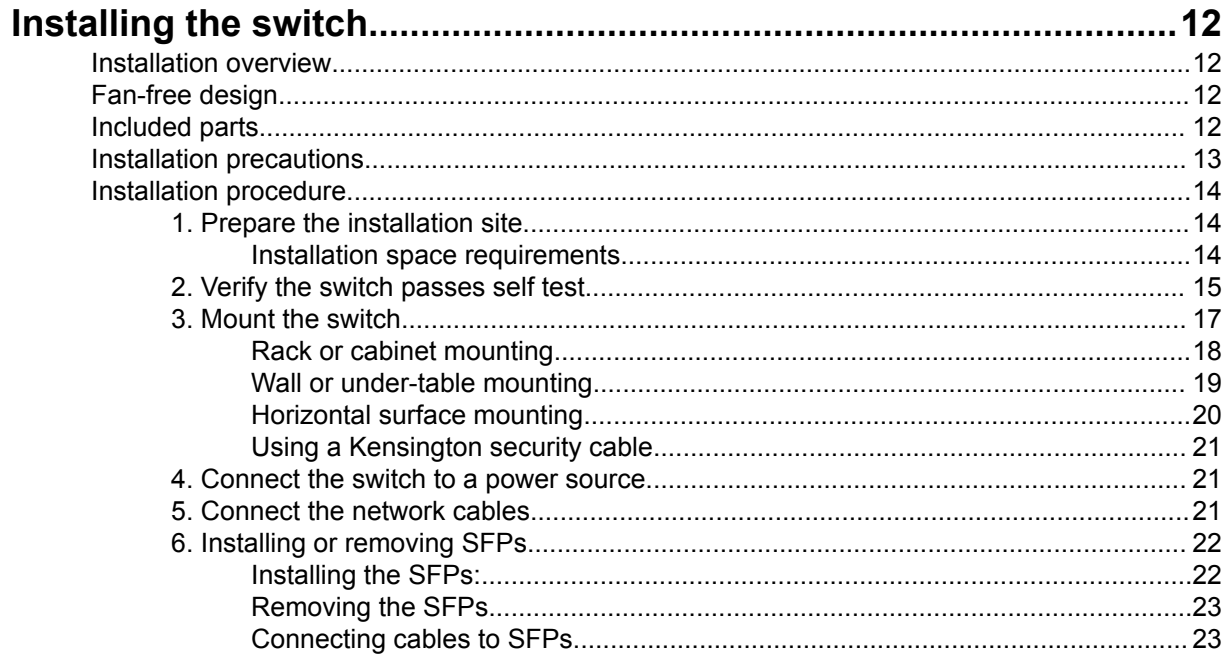

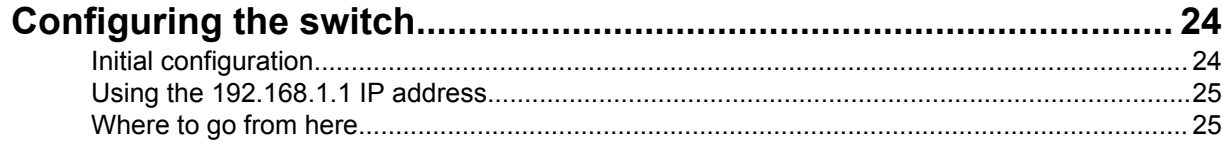

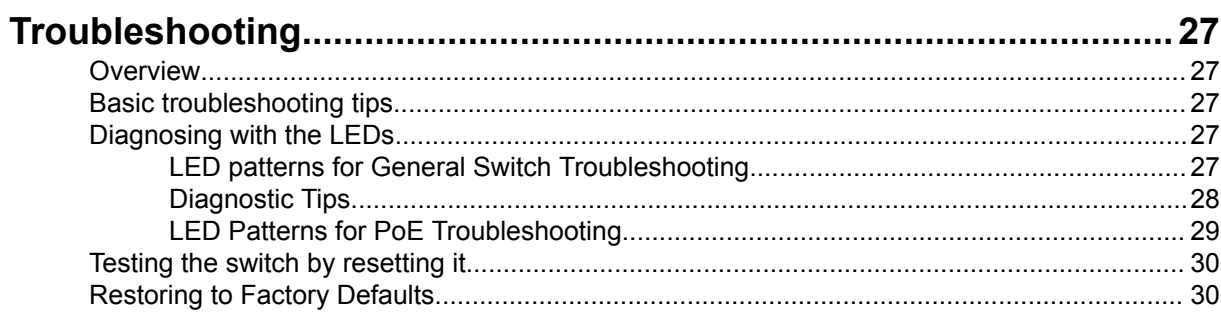

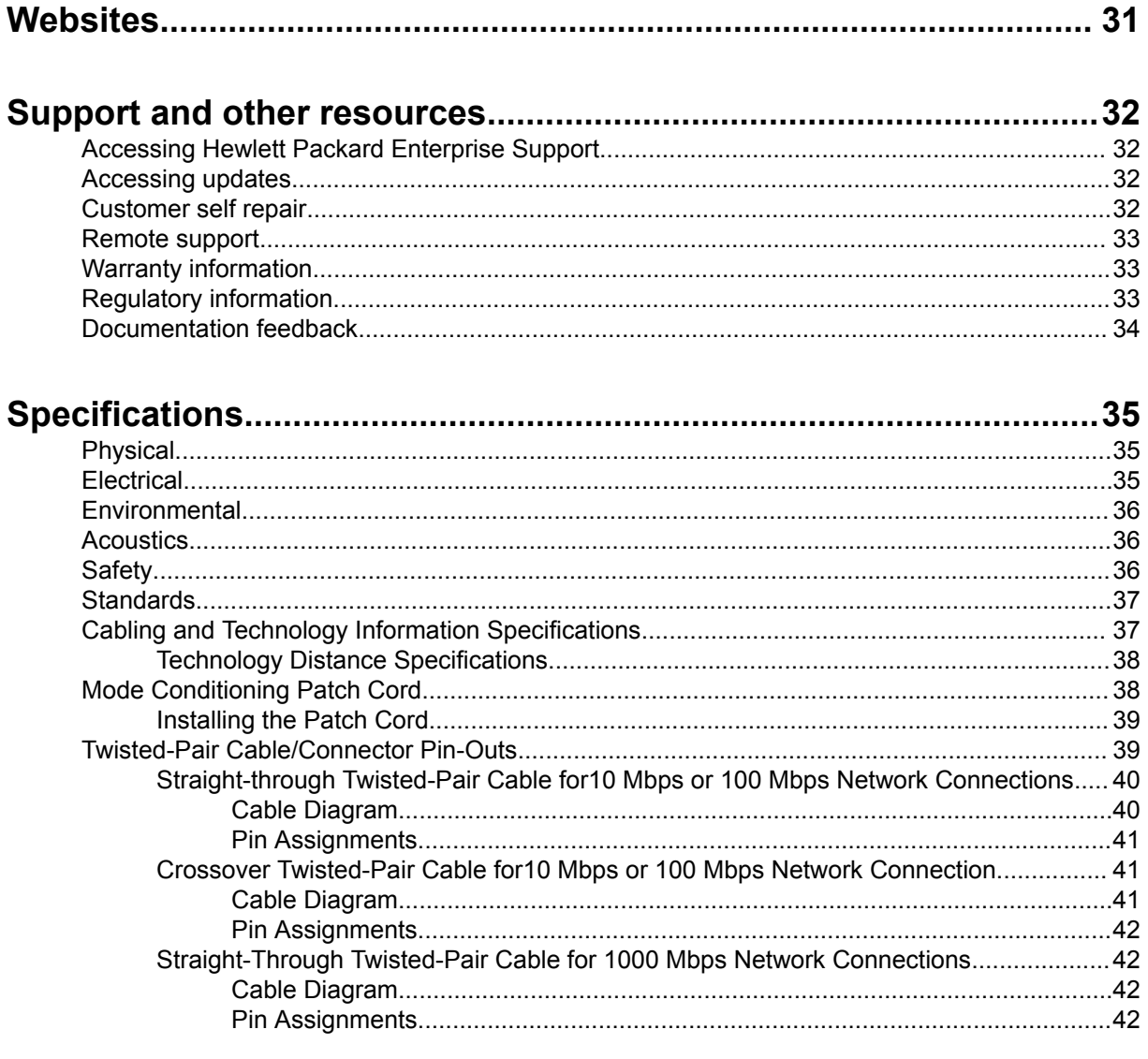

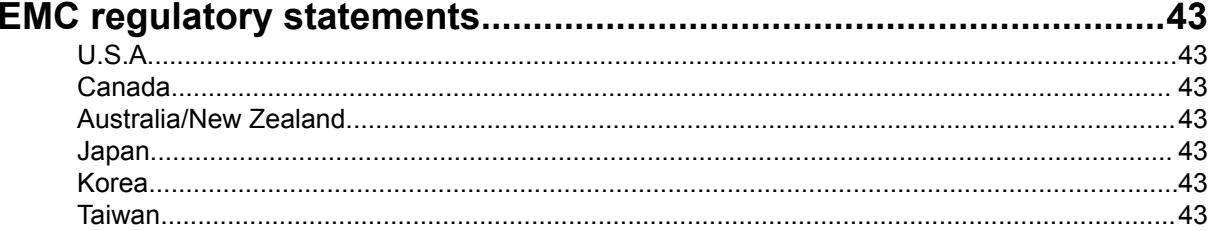

# <span id="page-4-0"></span>Switch overview

## **Overview**

The HPE OfficeConnect 1920S Switch Series are multiport switches that can be used to build highperformance switched workgroup networks. These switches are store-and-forward devices that offer low latency for high-speed networking. Three of the switches also support the IEEE 802.3at standard for providing PoE+ power to connected devices.

Throughout this manual, these switches will be referred to as the 1920S 8G Switch, the 1920S 24G Switch, the 1920S 48G Switch, the 1920S 8G PPoE+ Switch, the 1920S 24G PPoE+ Switch, the 1920S 24G PoE+ Switch, and the 1920S 48G PPoE+ Switch.

- The 1920S 8G Switch has 8 auto-sensing 10/100/1000BASE-T RJ-45 ports. Port 1 is a Power over Ethernet Powered Device (PoE PD) port. The switch can be powered by a network connection to port 1 from PoE power sourcing equipment (PSE), such as a PoE switch.
- The 1920S 24G 2SFP Switch has 24 auto-sensing 10/100/1000BASE-T RJ-45 ports and two SFP slots for supported HPE SFP fiber-optic transceivers (ports 25 and 26).
- The 1920S 48G 4SFP Switch has 48 auto-sensing 10/100/1000BASE-T RJ-45 ports and four SFP slots for supported HPE SFP fiber-optic transceivers (ports 49 to 52).
- The 1920S 8G PPoE+ Switch has 8 auto-sensing 10/100/1000BASE-T RJ-45 ports. The switch supports the IEEE 802.3at standard and is capable of providing 65 watts of PoE power through ports  $1 - 4$
- The 1920S 24G 2SFP PPoE+ Switch has 24 auto-sensing 10/100/1000BASE-T RJ-45 ports and two SFP slots for supported HPE SFP fiber-optic transceivers (ports 25 and 26). The switch supports the IEEE 802.3at standard and is capable of providing 185 watts of PoE power through ports 1-12.
- The 1920S 24G 2SFP PoE+ Switch has 24 auto-sensing 10/100/1000Base-T RJ-45 ports and two SFP slots for supported HPE SFP fiber-optic transceivers (ports 25 and 26). The switch supports the IEEE 802.3at standard and is capable of providing 370 watts of PoE power through ports 1-24.
- The 1920S 48G 4SFP PPoE+ Switch has 48 auto-sensing 10/100/1000BASE-T RJ-45 ports and four SFP slots for supported HPE SFP fiber-optic transceivers (ports 49 to 52). The switch supports the IEEE 802.3at standard and is capable of providing 370 watts of PoE power through ports 1-24.

These switches can be directly connected to computers, printers, and servers to provide dedicated bandwidth to those devices, and you can build a switched network infrastructure by connecting the switch to hubs, other switches, or routers. In addition, these switches offer network management capabilities.

# **Switch hardware features**

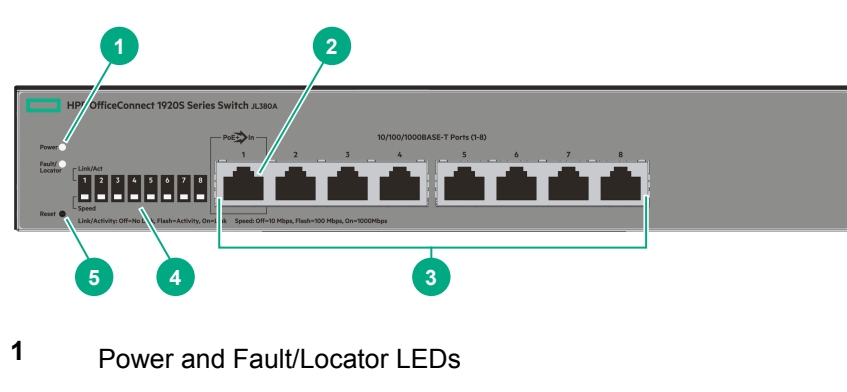

**HPE OfficeConnect 1920S 8G Switch (JL380A)**

**2** PoE PD port

- 10/100/1000BASE-T RJ-45 ports
- Link/Act and Speed LEDs
- Reset button

### **HPE OfficeConnect 1920S 24G 2SFP Switch (JL381A)**

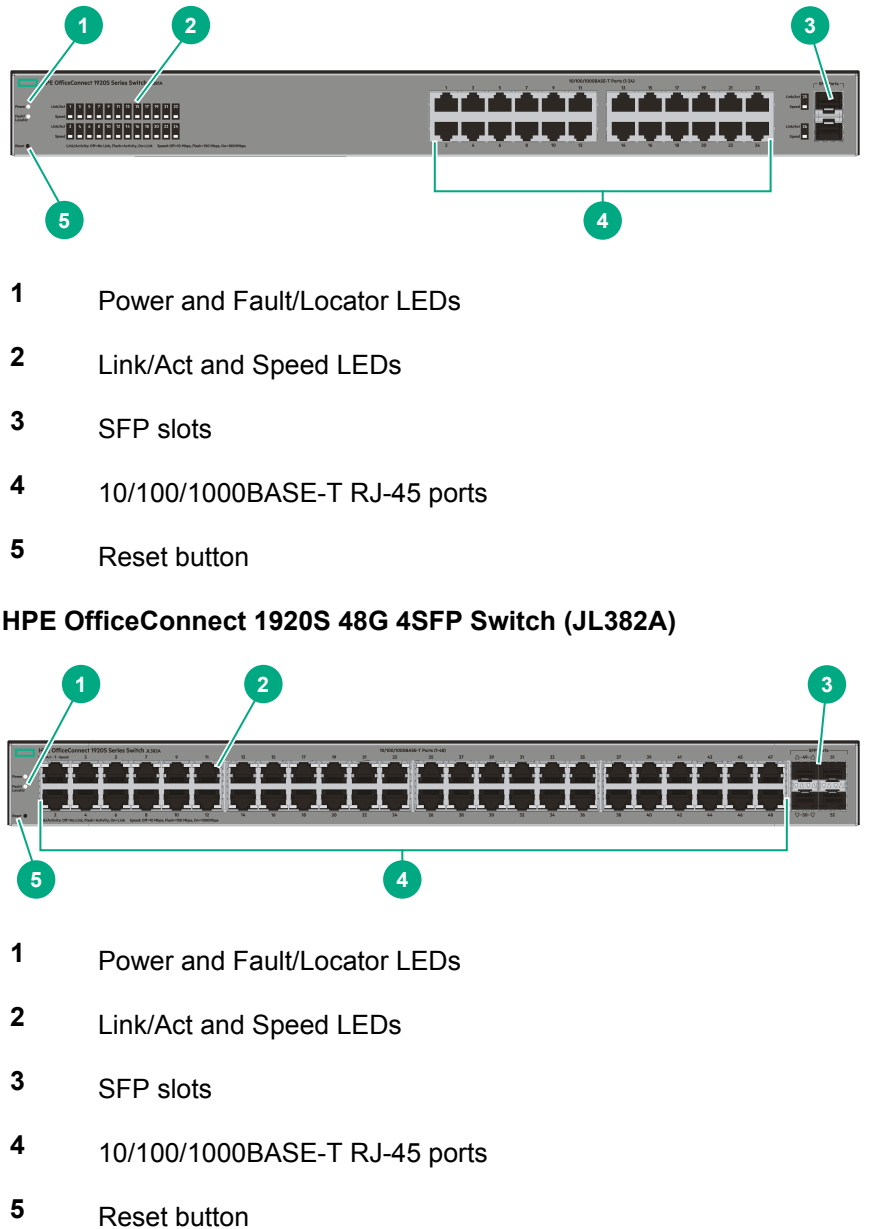

**HPE OfficeConnect 1920S 8G PPoE+ 65W Switch (JL383A)**

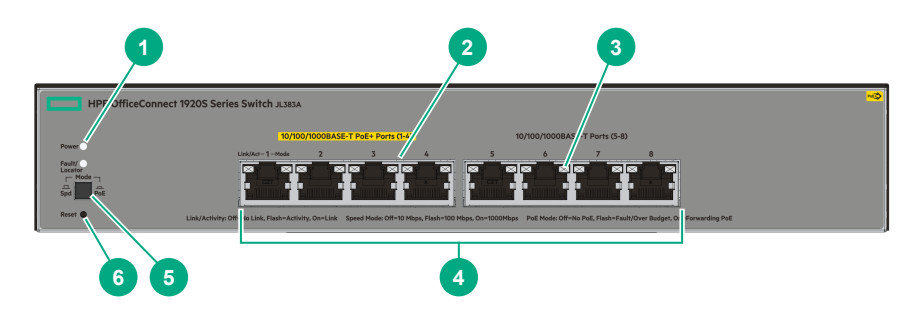

- Power and Fault/Locator LEDs
- PoE+ ports 1-4
- Link/Act and Mode LEDs
- 10/100/1000BASE-T RJ-45 ports
- Reset button
- Mode button

#### **HPE OfficeConnect 1920S 24G 2SFP PPoE+ 185W Switch (JL384A)**

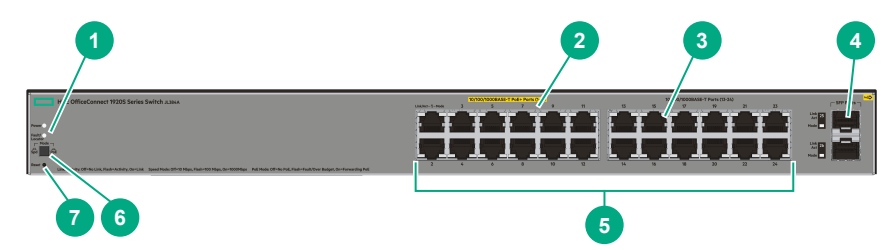

- Power and Fault/Locator LEDs
- PoE+ ports 1-12
- Link/Act and Mode LEDs
- SFP slots
- 10/100/1000BASE-T RJ-45 ports
- Mode button
- Reset button

#### **HPE OfficeConnect 1920S 24G 2SFP PoE+ 370W Switch (JL385A)**

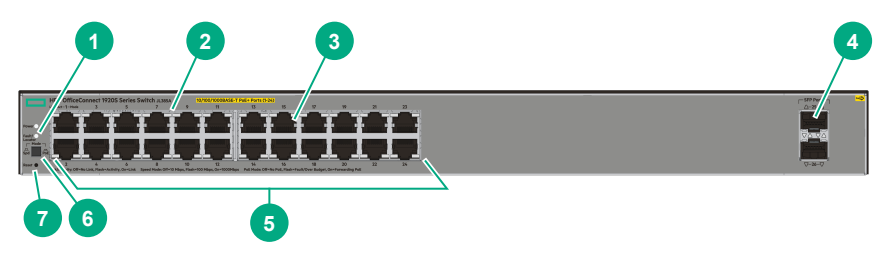

- <span id="page-7-0"></span>**1** Power and Fault/Locator LEDs
- **2** PoE+ ports 1-12
- **3** Link/Act and Mode LEDs
- **4** SFP slots
- **5** 10/100/1000BASE-T RJ-45 ports
- **6** Mode button
- **7** Reset button

#### **HPE OfficeConnect 1920S 48G 4SFP PPoE+ 370W Switch (JL386A)**

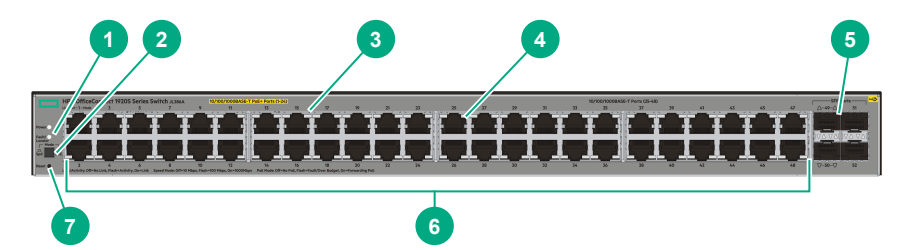

- **1** Power and Fault/Locator LEDs
- **2** Mode button
- **3** PoE+ ports 1-24
- **4** Link/Act and Mode LEDs
- **5** SFP slots
- **6** 10/100/1000BASE-T RJ-45 ports
- **7** Reset button

### **Network ports**

• Auto-sensing 10/100/1000BASE-T ports.

All these ports have the "Auto-MDIX" feature, which means that you can use either straight-through or crossover twisted-pair cables to connect any network devices to the switch.

• Power-over-Ethernet or PoE ports.

The 1920S PoE+ switches support the IEEE 802.3at standard, which allows IP telephones, wireless LAN Access Points, and other appliances to receive power as well as data over existing LAN cabling. For further information regarding PoE power, see the *HPE Power over Ethernet (PoE/PoE+) Planning and Implementation Guide*, which is on the Hewlett Packard Enterprise Web site at **[www.hpe.com/](http://www.hpe.com/support/hpesc) [support/hpesc](http://www.hpe.com/support/hpesc)**.

• PoE PD port (1920S 8G Switch only).

A network connection to the PoE PD port from a PoE PSE device powers on the switch.

• SFP slots for fiber or copper uplinks.

<span id="page-8-0"></span>Using HPE SFPs, these products support optional network connectivity with the following speeds and technologies:

#### **NOTE:**

Transceivers not on the 1920S approved list are used at your own risk and may void support and warranty. Please see the HPE Warranty terms and conditions.

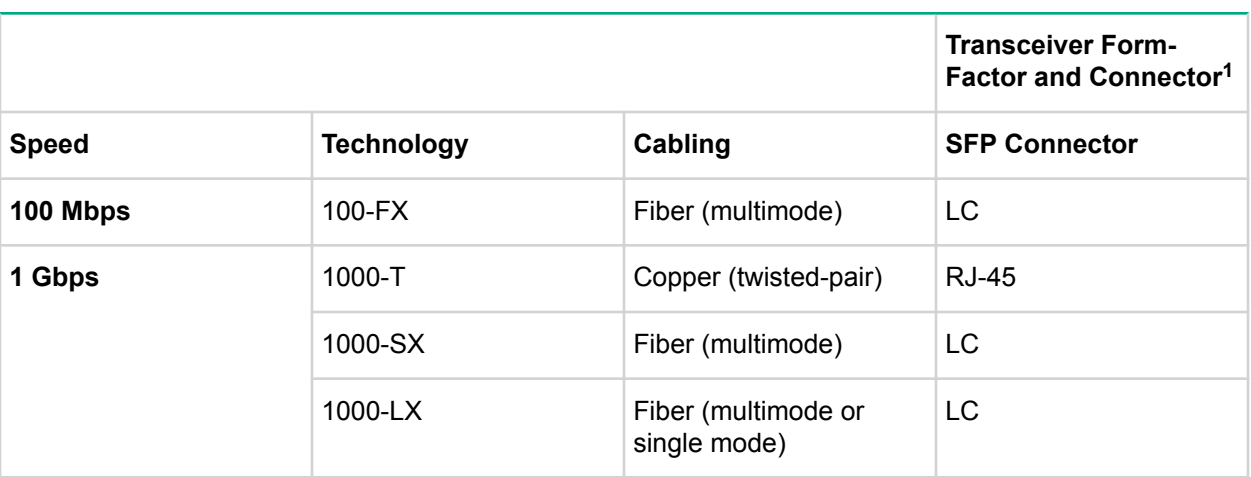

1 For supported transceivers, visit **[www.hpe.com/support/hpesc](http://www.hpe.com/support/hpesc)**.

- In the first textbox, type **J4858** (for 100-Mb and Gigabit information).
- Select any of the products that display, then click **Show selected items**.
- Select **Support Center**. Then click **Manuals** and find the **Transceiver Support Matrix**.

For technical details of cabling and technology, see **[Cabling and Technology Information](#page-36-0) [Specifications](#page-36-0)** on page 37.

### **LEDs**

The front panel of the switch provides status LEDs for system monitoring. The following table details the functions of the various indicators.

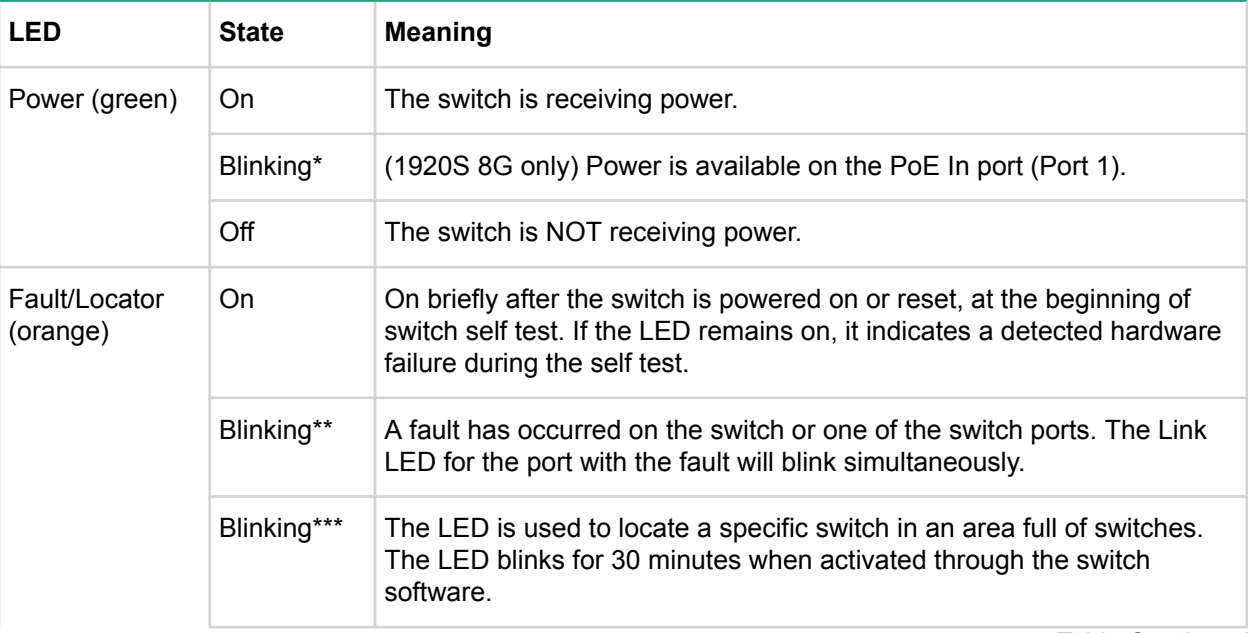

*Table Continued*

<span id="page-9-0"></span>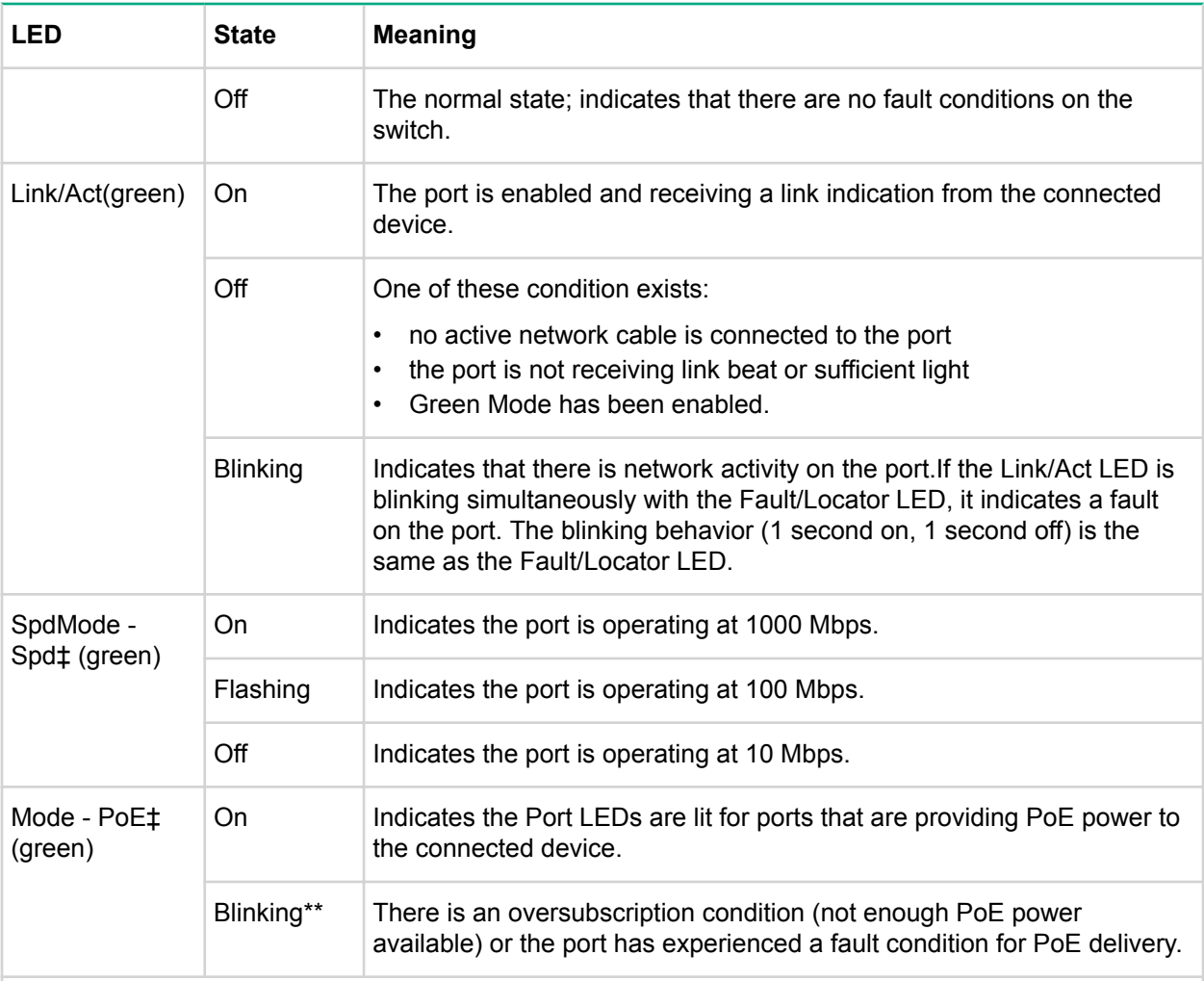

\* The blinking behavior is a 6 second on/off cycle; 5 seconds on, 1 second off.

\*\* The blinking behavior is a 2 second on/off cycle; 1 second on, 1 second off.

\*\*\* The blinking behavior is a 4 second on/off cycle; 3 seconds on, 1 second off.

‡ (1920S PoE+ switches only) Press the Mode button in for PoE mode, leave the Mode button out for Spd mode.

### **Mode button**

The 1920S PoE+ switches have one Mode LED per port. The Mode LED shows either the port speed or the PoE status. In PoE mode, it shows whether the port is configured to provide PoE power. The operation of the Mode LED is controlled by the Mode select button. Press the Mode button in to select the PoE mode, or leave the button in its out position for Spd (speed) mode.

### **Reset button**

The Reset button is used to restore Factory Default settings, or reset the switch while it is powered on.

- **Resetting the Switch** Press and release the button. This action clears any temporary error conditions that may have occurred and executes the switch self test.
- **Restoring Factory Default Configuration** Press and hold down for over 5 seconds, the switch will then complete its self test and begin operating with its configuration restored to the factory default

settings. Any configuration changes you may have made through the web browser interface are removed.

### <span id="page-10-0"></span>**Power connector**

The 1920S 24G, 1920S 24G PPoE+, 1920S 24G PoE+, 1920S 48G, and 1920S 48G PPoE+ Switches do not have a power switch, they are powered on when connected to an active AC power source. The switches automatically adjust to any voltage between 100-127 and 200-240 volts and either 50 or 60 Hz. There are no voltage range settings required.

The 1920S 8G and 1920S 8G PPoE+ Switches do not have a power switch, they are powered on when the external AC/DC power adapter is connected to the switch and to a power source. The external AC/DC power adapter supplies 12 volts DC to the switch and automatically adjusts to any AC voltage between 100-240 volts and either 50 or 60 Hz. No voltage range settings are required.

The 1920S 8G Switch can also be powered on by a PoE PD connection to Port 1.

### **Switch features**

The features of the 1920S Switches include:

- 8, 24, or 48 auto-sensing 10/100/1000BASE-T RJ-45 ports.
- 2 or 4 SFP slots for HPE SFP transceivers (1920S 24G, 1920S 24G PoE+, 1920S 24G PPoE+ 1920S 48G, and 1920S 48G PPoE+ Switches only)
- plug-and-play networking—all ports are enabled—just connect the network cables to active network devices and your switched network is operational.
- IEEE 802.3ab Auto MDI /MDI-X on all twisted-pair ports, meaning that all connections can be made using straight-through twisted-pair cables. Cross-over cables are not required, although they will also work. The pin operation of each port is automatically adjusted for the attached device: if the switch detects that a 10/100/1000 Mbps switch or hub is connected to the port, it configures the port as MDI; if the switch detects that a 10/100/1000 Mbps end-node device is connected to the port, it configures the port as MDI-X.
- all switches support IEEE 802.3az Energy Efficient Ethernet (EEE) features that reduce power consumption when connected with EEE-compliant client devices.
- automatic learning of MAC addresses in each switch's 8K-address (8- and 24-port switches) or 16Kaddress (48-port switches) forwarding table.
- automatically negotiated full-duplex operation for all 10/100/1000BASE-T RJ-45 ports when connected to other auto-negotiating devices
- easy management of the switch through several available interfaces:
	- Web browser interface an easy to use built-in graphical interface that can be accessed from common Web browsers.
	- Intelligent Management Center (iMC) allows network administrators to discover and map the switches within their network and launch the built-in graphical interface from within iMC to configure the switches.
- support for up to 64 IEEE 802.1Q-compliant VLANs so you can divide the attached end nodes into logical groupings that fit your business needs.
- support for up to 16 trunks (48-port switches) so you can assign physical links to one logical link (trunk) that functions as a single, higher-speed link providing dramatically increased bandwidth.
- support for many advanced features to enhance network performance—for a description, see the *Management and Configuration Guide*.
- download of new switch software for product bug fixes.

# <span id="page-11-0"></span>Installing the switch

# **Installation overview**

The 1920S Switches are easy to install. They come with an accessory kit that includes the brackets for mounting the switches in a standard 19-inch telco rack, in an equipment cabinet, and with rubber feet that can be attached so the switches can be securely located on a horizontal surface. The brackets are designed to allow mounting of the switches in a variety of locations and orientations. This chapter shows how to install the switches.

## **Fan-free design**

#### **NOTE:**

The switches covered by this guide have a fan-free design, making them quiet for office deployments. A warmer than normal enclosure is a standard state of operation for a fan-free switch. Although the top of the switch enclosure may feel warm to the touch, it has no effect on functionality or performance of the product.

## **Included parts**

The following components ship with an 1920S Switch:

Documentation kit

- Quick Setup Guide
- Safety and Regulatory information
- Software License, Warranty, and Support information
- Accessory kits:

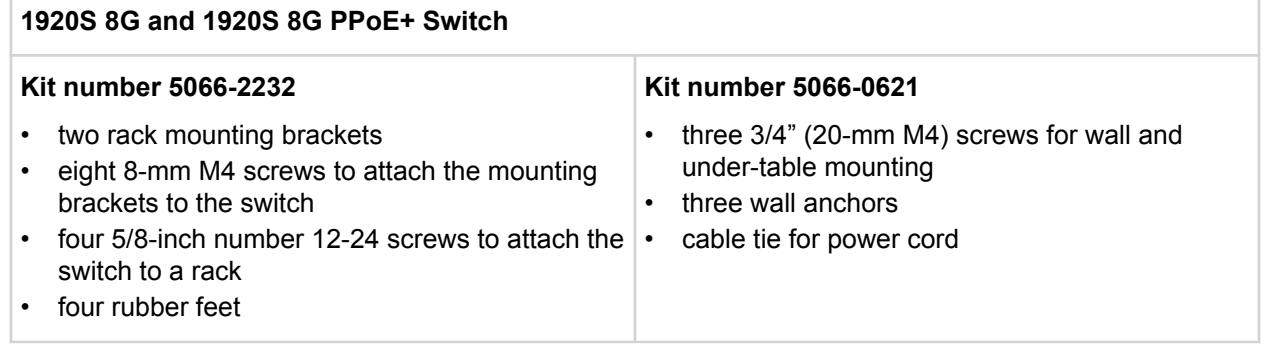

<span id="page-12-0"></span>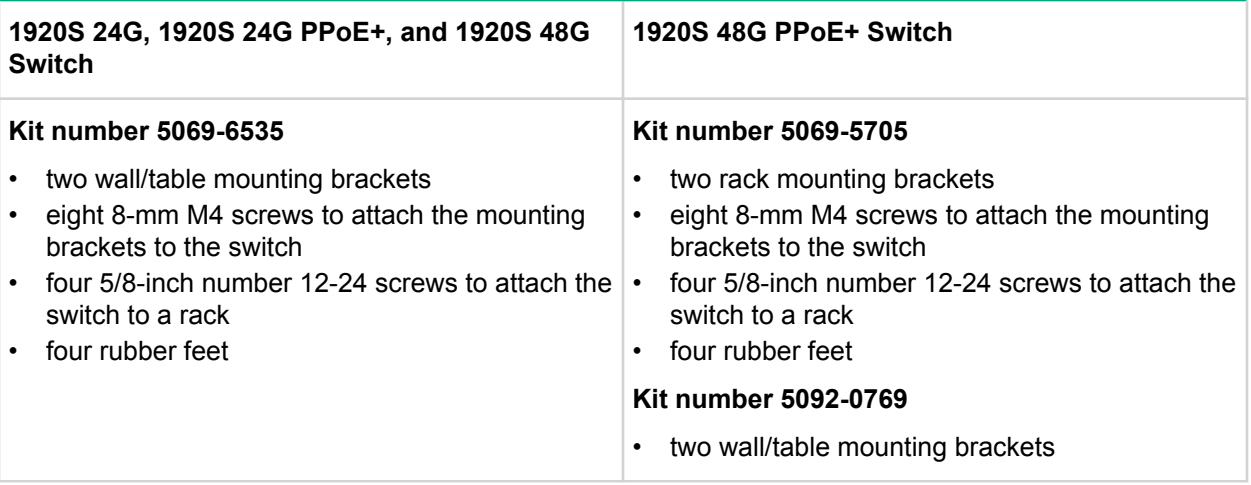

#### **Japan Power Cord Warning**

製品には、同梱された電源コードをお使い下さい。<br>同梱された電源コードは、他の製品では使用出来ません。

## **Installation precautions**

Follow these precautions when installing the switch.

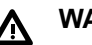

### **WARNING:**

- The rack or cabinet should be adequately secured to prevent it from becoming unstable and/or falling over.Devices installed in a rack or cabinet should be mounted as low as possible, with the heaviest devices at the bottom and progressively lighter devices installed above.
- When wall mounting, to meet national and international safety requirements, wall mount with the network ports facing up. The side vents cannot be placed up or downward.

### **A** CAUTION:

- When installing the switch, the AC outlet should be located near the switch and should be easily accessible in case the switch must be powered off.
- Ensure that the AC power source circuits are properly grounded.
- Use only the AC/DC power adapter and power cord (if applicable), supplied with the switch. Use of other adapters or power cords, including those that came with other Hewlett Packard Enterprise Networking products, may result in damage to the equipment. For those switches that use a power cord, if your installation requires a different power cord than the one supplied with the switch, be sure to use a power cord displaying the mark of the safety agency that defines the regulations for power cords in your country. The mark is your assurance that the power cord can be used safely with the switch.
- Ensure the switch does not overload the power circuits, wiring, and over-current protection. To determine the possibility of overloading the supply circuits, add together the ampere ratings of all devices installed on the same circuit as the switch and compare the total with the rating limit for the circuit. The maximum ampere ratings are usually printed on the devices near the AC power connectors.
- Do not install the switch in an environment where the operating ambient temperature might exceed 40°C (104°F). This includes a fully-enclosed rack. Ensure the air flow around the sides and back of the switch is not restricted. Leave at least 7.6 cm (3 inches) for cooling.
- Ensure all port covers are installed when the port is not in use.

# <span id="page-13-0"></span>**Installation procedure**

These steps summarize your switch installation. The rest of this chapter provides details on these steps.

#### **Procedure**

- **1. Prepare the installation site**. Make sure the physical environment into which you will be installing the switch is properly prepared, including having the correct network cabling ready to connect to the switch and having an appropriate location for the switch. See **[Installation Precautions](#page-12-0)** for some warnings and cautions that should be heeded during installation.
- **2. Verify the switch passes self test**. Plug the switch into a power source and observe that the LEDs on the switch's front panel indicate correct switch operation.
- **3. Mount the switch**. The 1920S 24- and 48-port switches can be mounted in a 19-inch telco rack, in an equipment cabinet, on a wall, under a table, or on a horizontal surface. The 1920S 8-port switches can be mounted on a wall, under a table, or on a horizontal surface.
- **4. Connect power to the switch**. Once the switch is mounted, plug it into the main power source.
- **5. Connect the network devices**. Using the appropriate network cables, connect the network devices to the switch ports.
- **6. (Optional) Install SFP transceivers**. The 1920S 24- and 48-port switches have slots for installing SFP transceivers. Depending on where you install the switch, it may be easier to install the SFPs first. SFPs can be hot swapped—they can be installed or removed while the switch is powered on.

#### **NOTE:**

Transceivers not on the 1920S approved list are used at your own risk and may void support and warranty. Please see the HPE Warranty terms and conditions.

At this point, your switch is fully installed. See the rest of this chapter if you need more detailed information on any of these installation steps.

### **1. Prepare the installation site**

Be sure to follow the guidelines below to ensure proper operation when installing the switch into a network:

- Verify that copper and fiber cabling meets the requirements of the **[Cabling and Technology](#page-36-0) [Information Specifications](#page-36-0)** on page 37.
- Protect the switch from radio frequency interference emissions.
- Use electrical surge suppression.
- Use safe connections with no damaged cables, connectors, or shields.

#### **Installation space requirements**

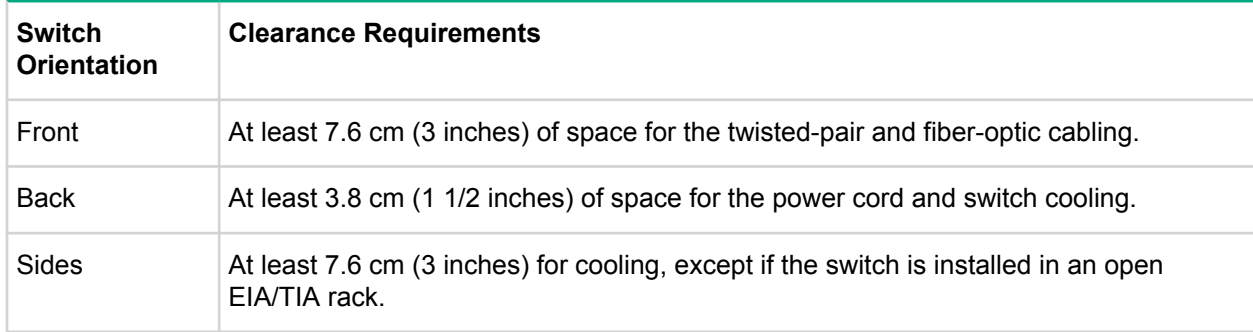

### <span id="page-14-0"></span>**2. Verify the switch passes self test**

Before mounting the switch, verify it is working properly by plugging it into a power source and confirming that it passes self test.

#### **Procedure**

**1.** For the 1920S 24- and 48-port switches, connect the power cord supplied with the switch to the power connector on the back of the switch, and then into a properly grounded electrical outlet.

For the 1920S 8-port switches, connect the AC/DC adapter's power cord to the power connector on the back of the switch, and then plug the AC/DC power adapter into a nearby properly grounded electrical outlet.

#### **HPE OfficeConnect 1920S 24- and 48-port switches**

Connect the power cord to the switch and an AC power outlet.

#### **HPE OfficeConnect 1920S 8G switch**

Connect wall plug-in AC/DC power adapter to the switch and then to an AC power outlet.

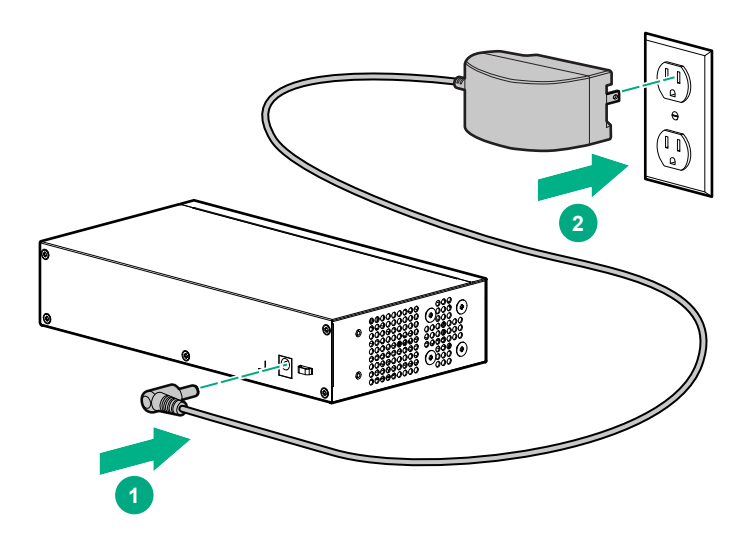

#### **HPE OfficeConnect 1920S 8G PPoE+ switch**

Connect inline AC/DC power adapter to the switch and then to an AC power outlet.

<span id="page-15-0"></span>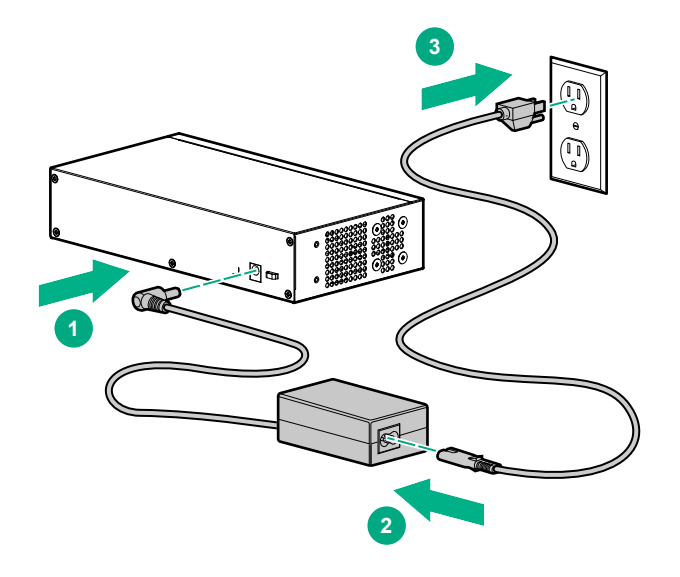

#### **NOTE:**

The 1920S 24- and 48-port switches do not have a power switch. They are powered on when the power cord is connected to the switch and to a power source. For safety, the power outlet should be located near the switch installation.

The switches automatically adjusts to any voltage between 100-127 or 200-240 volts and either 50 or 60 Hz. There are no voltage range settings required.

The 1920S 8-port switches also do not have a power switch. They are powered on when the external AC/DC power adapter is connected to the switch and the adapter power cord to a power source. The external AC/DC power adapter automatically adjusts to any voltage between 100-240 volts and either 50 or 60 Hz.

**2.** Check the LEDs on the switch as described below.

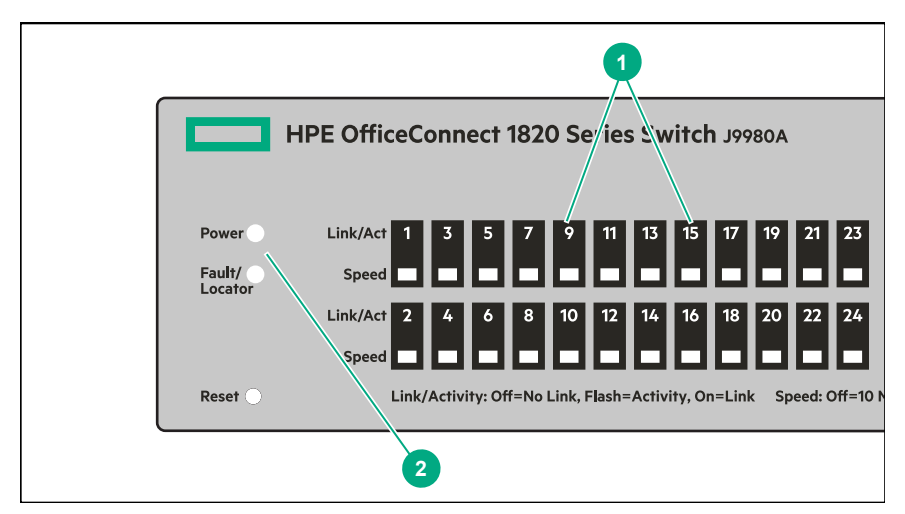

- **1** Port Link/Act and Speed LEDs
- **2** Power and Fault/Locator LEDs

<span id="page-16-0"></span>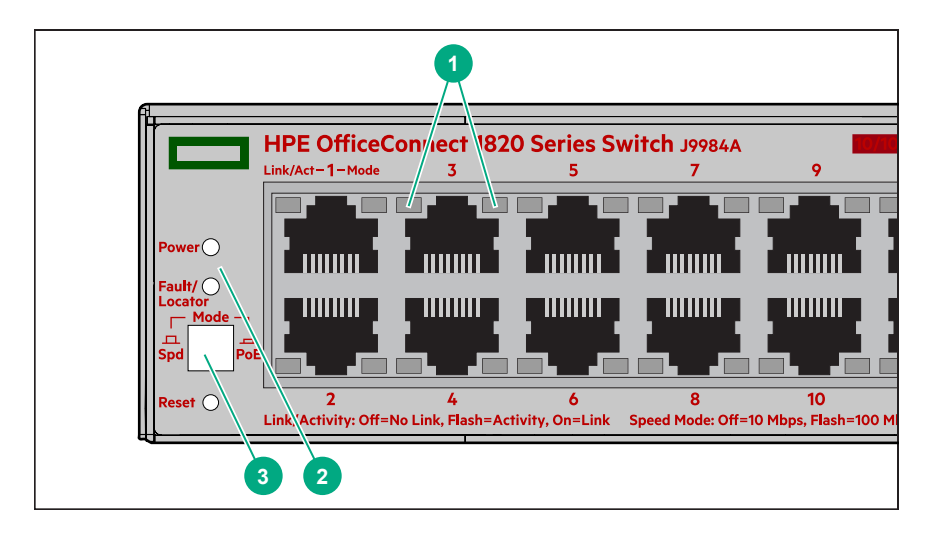

- **1** Port Link/Act LEDs
- **2** Power and Fault/Locator LEDs
- **3** Mode LED

When the switch is powered on, it performs a diagnostic self test. The behavior of the LEDs is as follows:

#### **During the self test:**

- Initially, the **Power**, **Fault/Locator**, and all port LEDs turn on.
- After several seconds, the **Power** and **Fault/Locator** LEDs remain on, and the port LEDs turn off. Then each port **Link** LED is sequentially turned on, then off.
- The **Fault/Locator** LED turns off when the self test completes.

#### **When the self test completes successfully:**

- The **Power** LED remains on.
- The **Fault/Locator** LED stays off.
- The port LEDs on the front of the switch go into their normal operational mode:
	- If the ports are connected to active network devices, the **Link/Act** LEDs stay on or may be blinking to indicate port activity. The **Spd** LEDs turn on for 1000 Mbps links, blink for 100 Mbps links, or stay off for 10 Mbps links. On the PoE+ switches, the **Mode** LEDs behave according to the mode selected. In the default mode (**Spd**), the **Mode** LEDs should be on for 1000 Mbps links, blink for 100 Mbps links, or stay off for 10 Mbps links.
	- If the ports are not connected to active network devices, the **Link/Act** and **Spd** LEDs will stay off.

If the LED display is different than what is described above, the self test has not completed correctly. Refer to **[Diagnosing with the LEDs](#page-26-0)** for diagnostic help.

**3.** Remove power to the switch before mounting.

### **3. Mount the switch**

The switch can be mounted in these ways:

- on a horizontal surface
- on a wall
- under a table
- in a rack or cabinet

#### <span id="page-17-0"></span>**Rack or cabinet mounting**

The switches are designed to be mounted in any EIA-standard 19-inch telco rack or communication equipment cabinet. Note that the mounting brackets have multiple mounting holes and can be rotated allowing for a wide variety of mounting options.

#### **WARNING:**  $\Lambda$

For safe operation, please read **[Installation precautions](#page-12-0)** on page 13 before mounting the switch.

#### **NOTE:**

The screws supplied with the switch are the correct threading for standard EIA/TIA open 19-inch racks. If you are installing the switch in an equipment cabinet such as a server cabinet, use the clips and screws that came with the cabinet in place of the screws that are supplied with the switch.

Complete the following step 1 to attach brackets to the switch. Then, plan which four holes you will be using in the cabinet and install all four clips. Then proceed to step 2 to install the switch in the cabinet.

#### **Procedure**

**1.** Use a #1 Phillips (cross-head) screwdriver and attach the mounting brackets to the switch with the included 8-mm M4 screws.

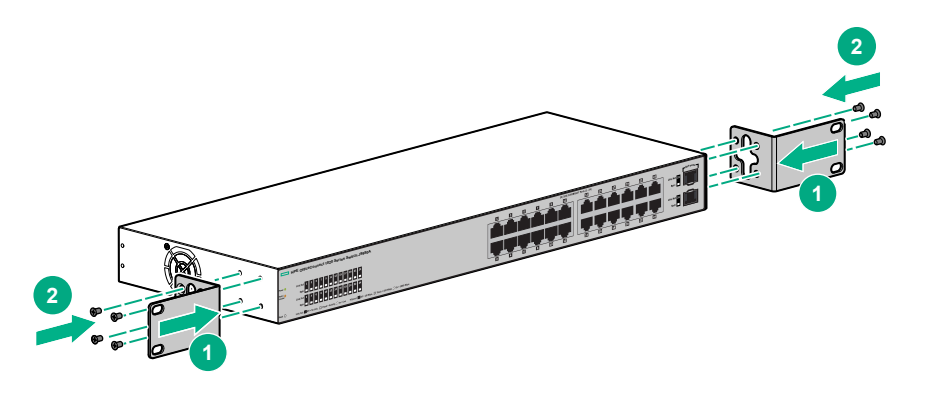

#### **NOTE:**

The mounting brackets have multiple mounting holes and can be rotated allowing for a wide variety of mounting options. These include mounting the switch so its front face is flush with the face of the rack, as shown in the illustration.

**2.** Hold the switch with attached brackets in the rack and move it vertically until rack holes line up with the bracket holes, then insert and tighten the four 12-24 screws holding the brackets to the rack.

<span id="page-18-0"></span>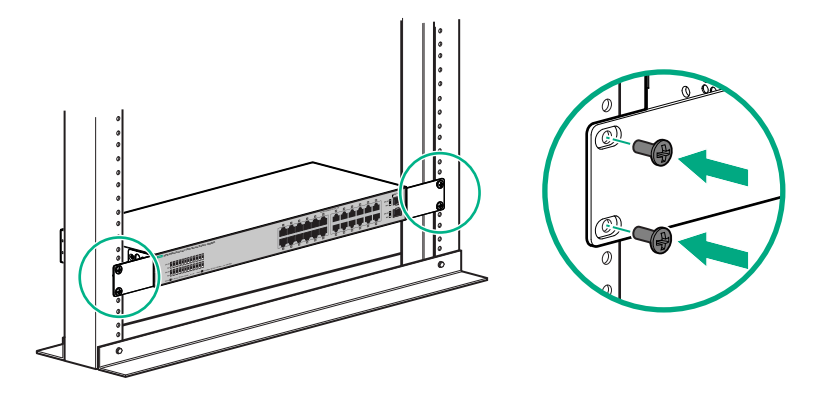

#### **Wall or under-table mounting**

You can mount the 1920S 24- and 48-port switches on a wall with either the front or rear panel facing up.

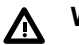

#### **WARNING:**

For safe operation, please read **[Installation precautions](#page-12-0)** on page 13 before mounting the switch.

Wall mount the switch with the network ports facing up or down.

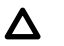

### **CAUTION:**

The switch should be mounted only to a wall or wood surface that is at least 1/2-inch (12.7 mm) plywood or its equivalent.

To mount the 1920S 24- and 48-port switches, follow these steps:

#### **Procedure**

- **1.** Use a #1 Phillips (cross-head) screwdriver and attach the mounting brackets to the switch with the included 8-mm M4 screws.
- **2.** Attach the switch to the wall or wood surface with two 5/8-inch number 12 wood screws (not included).

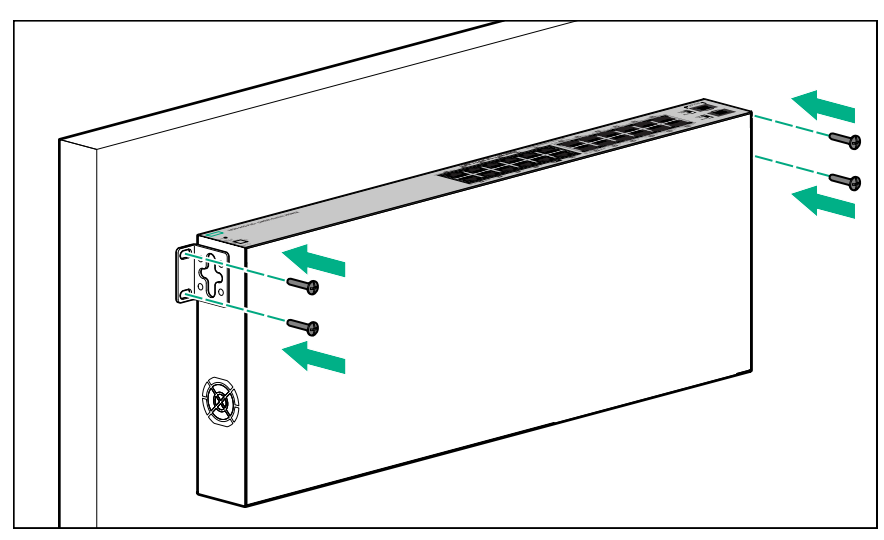

To mount the 1920S 8-port switches, follow these steps:

- <span id="page-19-0"></span>**1.** In the required location, mark the position for the mounting screws. The hole-to-hole distance is 3.54 inch (90 mm).
- **2.** Use a #1 Phillips (cross-head) screwdriver and two of the included 20-mm M4 tap screws. Set the screw heads approximately 2 mm away from the mounting surface to allow the switch to slide onto the screws.

Wall anchors are included in the accessory kit for use with plastered brick or concrete walls.

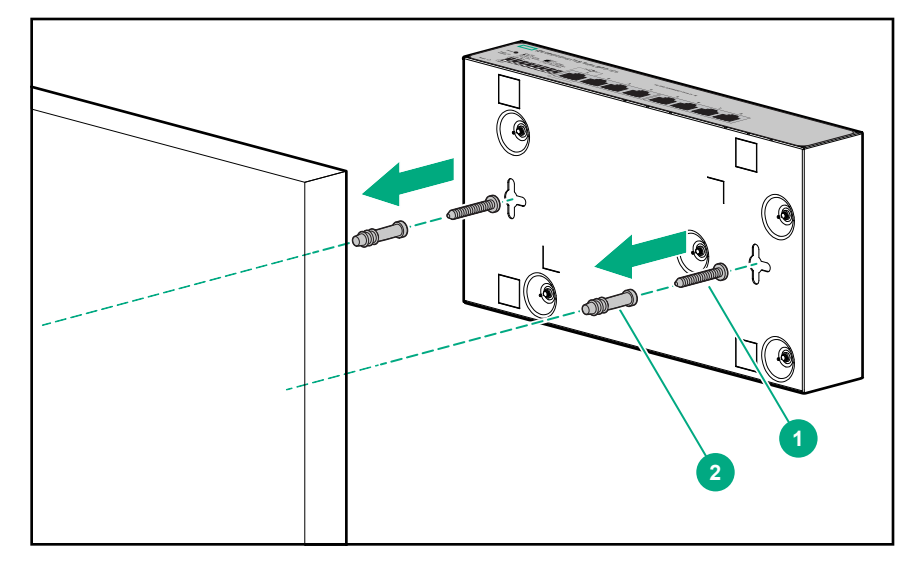

- **1** 20mm M4 tap screws
- **2** Wall anchors
- **3.** For under-table mounting, a third 20-mm M4 tap screw can be placed against one side of the switch to secure it in place.

#### **Horizontal surface mounting**

Place the switch on a table or other horizontal surface. The switch comes with rubber feet in the accessory kit that can be used to help keep the switch from sliding on the surface.

Attach the rubber feet to the four corners on the bottom of the switch within the embossed angled lines. Use a sturdy surface in an uncluttered area. You may want to secure the networking cables and switch power cord to the table leg or other part of the surface structure to help prevent tripping over the cords.

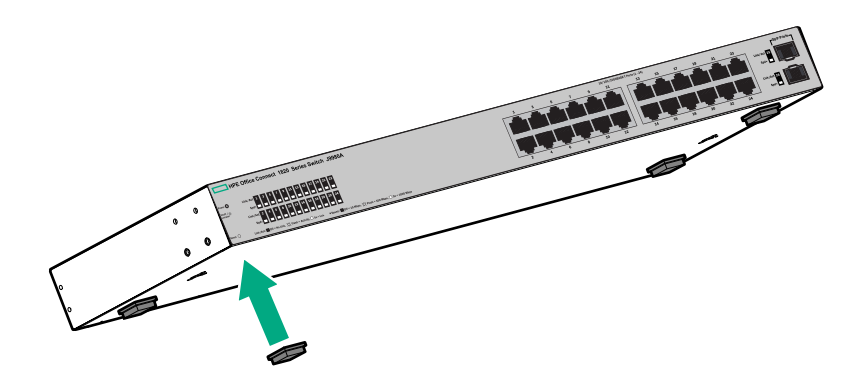

#### <span id="page-20-0"></span>**Using a Kensington security cable**

To prevent unauthorized removal of the switch, you can use a Kensington Slim MicroSaver security cable (not included) to attach the switch to an immovable object.

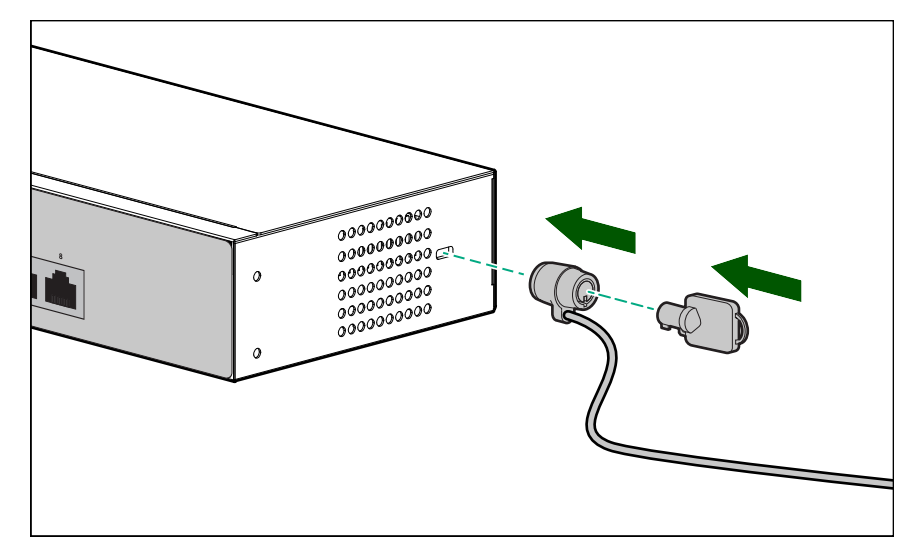

### **4. Connect the switch to a power source**

#### **Procedure**

**1.** For the 1920S 24-port and 48-port switches, plug the included power cord into the switch's power connector and into a nearby AC power source.

For the 1920S 8-port switches, plug the AC/DC adapter's power cord into the switch, and then plug the AC/DC power adapter into a nearby AC power source.

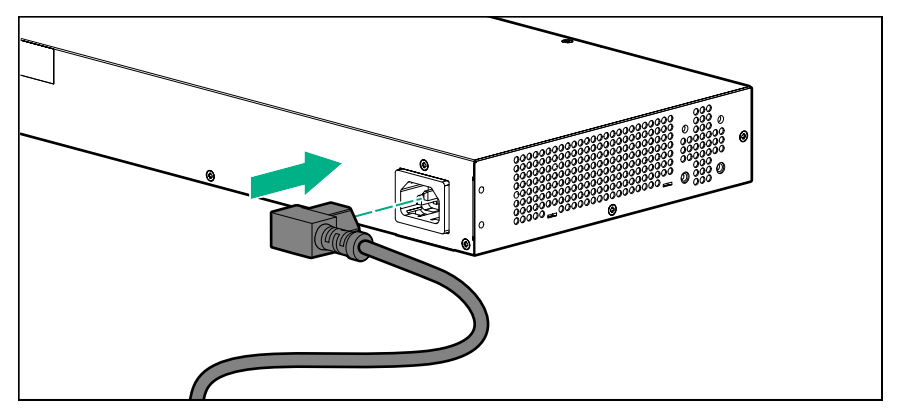

- **2.** Re-check the LEDs during self test. See **[2](#page-15-0)** on page 16.
- **3.** For the 1920S 8-port switches, use the included cable tie to secure the power cord to the switch.

### **5. Connect the network cables**

Connect the network cables, from the network devices or your patch panels, to the fixed RJ-45 ports on the switch or to any SFP transceivers you have installed in the switch.

<span id="page-21-0"></span>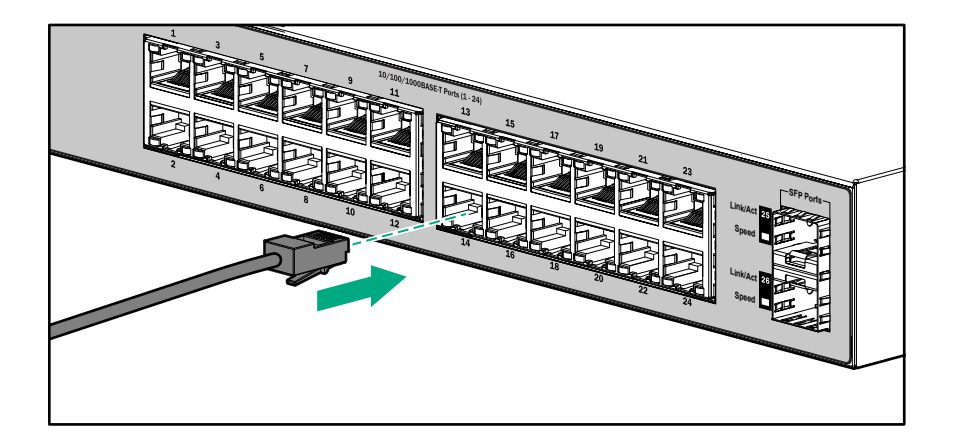

100–ohm unshielded or shielded twisted pair cable:

- Category 3, 4, or 5 for 10 Mbps ports
- Category 5 only for 100 Mbps ports
- Category 5, 5e, or 6 for 1000 Mbps ports

Maximum distance: 100 meters

When a network cable from an active network device is connected to the port, the port LEDs for that port should go on. If the port LEDs do not go on when the network cable is connected to the port, see **[Diagnosing with the LEDs](#page-26-0)**.

### **6. Installing or removing SFPs**

You can install or remove an SFP from an SFP slot without having to power off the switch.

#### **CAUTION:**  $\Lambda$

Hot swapping transceivers is supported. You can install or remove a transceiver with the switch powered on, a reset will not occur. However, rapid hotswaps are not recommended. Wait a few seconds for the Mode LED to turn on (during initialization), and then turn off.

#### **NOTE:**

Ensure the network cable is NOT connected when you install or remove an SFP.

#### **Installing the SFPs:**

Remove the protective plastic cover and retain it for later use. Hold the SFP by its sides and gently insert it into any of the slots on the switch until the SFP clicks into place.

#### **WARNING:** Λ

The HPE SFPs are Class 1 laser devices. Avoid direct eye exposure to the beam coming from the transmit port.

<span id="page-22-0"></span>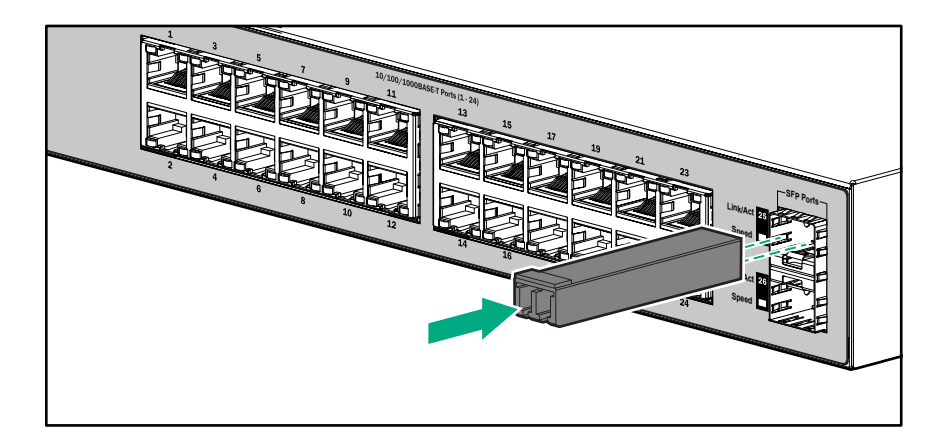

### **Removing the SFPs**

#### **NOTE:**

You should disconnect the network cable from the SFP before removing it from the switch.

To remove the SFPs that have the plastic tab or plastic collar, push the tab or collar toward the switch until you see the SFP release from the switch (you can see it move outward slightly), and then pull it from the slot.

To remove the SFPs that have the wire bail, lower the bail until it is approximately horizontal, and then using the bail, pull the SFP from the slot.

Replace the protective plastic cover on the SFP.

#### **Connecting cables to SFPs**

If you have any SFPs installed in the switch, the type of network connections you will need to use depends on the type of SFPs you have installed. See the table in **[Network ports](#page-7-0)**, and appendix A, **[Cabling and Technology Information Specifications](#page-36-0)**, for the SFP cabling information.

For SFP ports, and in general for all the switch ports, when a network cable from an active network device is connected to the port, the port Link LED for that port should go on. If the port Link LED does not go on when the network cable is connected to the port, see **[Diagnosing with the LEDs](#page-26-0)** on page 27.

# <span id="page-23-0"></span>Configuring the switch

# **Initial configuration**

The 1920S Switch Series can be managed through a Web-browser interface that you can access from any PC or workstation connected to the switch.

To access the Web interface, you must have the switch's Internet Protocol (IP) address. In the factory default configuration, the IP address is automatically acquired from a Dynamic Host Configuration Protocol (DHCP) service that is available on your network or from your Internet Service Provider (ISP). Most routers provide this service. The DHCP service automatically provides a network IP address configuration to devices that request it, such as the 1920S switches.

Many features are configurable on the 1920S Switch Series. Hewlett Packard Enterprise recommends that at minimum, you configure a management password for switch security. Follow these procedures to access the switch's Web interface to perform the switch configuration:

#### **Procedure**

- **1.** Place the switch close to the PC that you will use for configuration. It helps if you can see the front panel of the switch while working from your PC.
- **2.** Connect power to the switch, and then start your PC (if it is not already running) and wait until the switch and PC have finished their start-up sequences.
- **3.** Connect the PC to any port on the switch using a standard Ethernet LAN cable. Verify that there is a link between the switch and PC by checking the LEDs for the network port that you are using. (For more information on LEDs, see **[2](#page-15-0)** on page 16 .)
- **4.** If the switch has access to a DHCP service, it automatically acquires an IP address. Determine the IP address of the switch by examining the client IP address table on your router (see the router documentation for how to get this information), or talk to your ISP representative to get the IP address of the switch.

If a DHCP service is not available in your network, or for some reason the switch does not acquire an IP address from the service, the switch defaults to IP address **192.168.1.1** after 120 seconds of automatically attempting to acquire an IP address.

#### **NOTE:**

Alternatively, if you cannot determine the switch's IP address, you can force it to use the 192.168.1.1 address by first disconnecting the switch from any router or internet connection and then unplugging and reconnecting power to it.

To communicate with the switch using the 192.168.1.1 address, see **[Using the 192.168.1.1 IP](#page-24-0) [address](#page-24-0)** on page 25 before continuing these steps.

- **5.** From the PC connected to the switch, open a Web-browser session and enter the switch's IP address as the URL. This opens the login screen for the switch's Web browser interface from which you perform the next steps.
- **6.** Enter the default username "admin" and click **Login** to start a switch Web-browser interface session. By default, there is no password.
- **7.** To configure a password on the switch Web interface, click **Maintenance > Password Manager** and enter the **Current Password**. Define a **New Password** and reenter it in the **Confirm New Password** field. Passwords can be up to 64 alphanumeric and special characters in length, and are case sensitive.
- **8.** Click **Apply** to implement the new password, and then click **Save Configuration** at the top of the browser configuration screen to save your settings and retain them when the switch is rebooted.

<span id="page-24-0"></span>See the *HPE OfficeConnect 1920S Switch Series Management and Configuration Guide* for more switch configuration information.

#### **NOTE:**

If you cannot remember the switch's IP address or password, you can restore the factory default settings by following the procedure described in **[Restoring to Factory Defaults](#page-29-0)**.

### **Using the 192.168.1.1 IP address**

If the switch does not acquire an IP address via the DHCP request, it defaults to the following configuration:

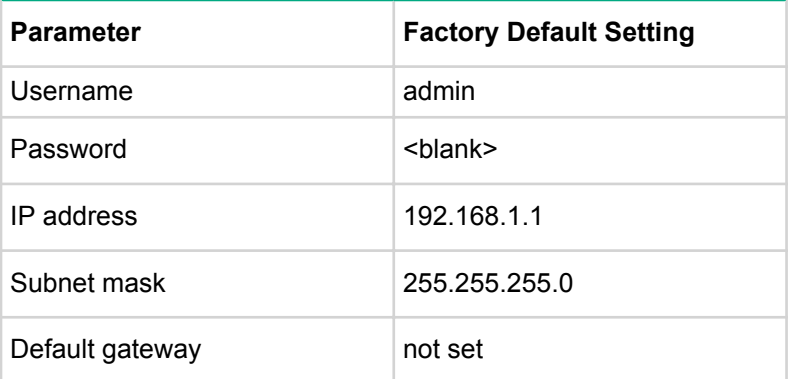

To communicate with the switch using the 192.168.1.1 address:

- **1.** Connect a PC directly to any of the switch's network ports using a standard Ethernet cable.
- **2.** Configure the PC's IP Address and Subnet Mask to allow it to communicate with the switch through your PC's Web browser.

For example, for Windows 7, follow these steps:

- **a.** Click **Start**, and then click **Control Panel**. In the Control Panel, click **Network and Internet** and then **Network and Sharing Center**.
- **b.** Click **Local Area Connection**, and then click **Properties**. If you are prompted for an administrator password or for a confirmation, type the password or provide confirmation.
- **c.** Click **Internet Protocol Version 4 (TCP/IPv4)** and then click **Properties**.

#### **NOTE:**

Record your PC's current IP settings to be able to restore them later, if needed.

- **3.** Click **Use the following IP address**, and then, in the **IP address** and **Subnet mask** fields, type the IP address settings:
	- **a.** For **IP address**, enter an IP address in the same range as the switch's IP address, for example, enter **192.168.1.12**.
	- **b.** For **Subnet mask**, enter **255.255.255.0**, then click **OK**.
	- **c.** Click **Close** (or **OK**) to close the **Local Area Connection Properties** screen.
- **4.** Open the Web browser on the PC, and enter the switch address, **http://192.168.1.1** to access the switch's Web interface. Go back to **[6](#page-23-0)** on page 24 to configure the switch.

### **Where to go from here**

For more information on the Web browser interface and all the features that can be configured on the 1920S Switch Series, see the *HPE OfficeConnect 1920S Switch Series Management and Configuration* *Guide*, which is available on the Hewlett Packard Enterprise Web site, **[http://www.hpe.com/support/](http://www.hpe.com/support/manuals) [manuals](http://www.hpe.com/support/manuals)**.

# <span id="page-26-0"></span>**Troubleshooting**

# **Overview**

#### **Cause**

This section describes how to troubleshoot the switch. For more information, see the chapter "Troubleshooting" in the *HPE OfficeConnect 1920S Switch Series Management and Configuration Guide*, available on the Hewlett Packard Enterprise Web site, **<http://www.hpe.com/support/manuals>**.

This chapter describes the following:

- basic troubleshooting tips **Basic troubleshooting tips** on page 27
- diagnosing with the LEDs **Diagnosing with the LEDs** on page 27
- forgotten IP address or password **[Restoring to Factory Defaults](#page-29-0)** on page 30
- testing the switch by resetting it **[Testing the switch by resetting it](#page-29-0)** on page 30
- Hewlett Packard Enterprise Customer Support Services **[Accessing Hewlett Packard Enterprise](#page-31-0) [Support](#page-31-0)**

# **Basic troubleshooting tips**

Common problems and their solutions are listed in the following table.

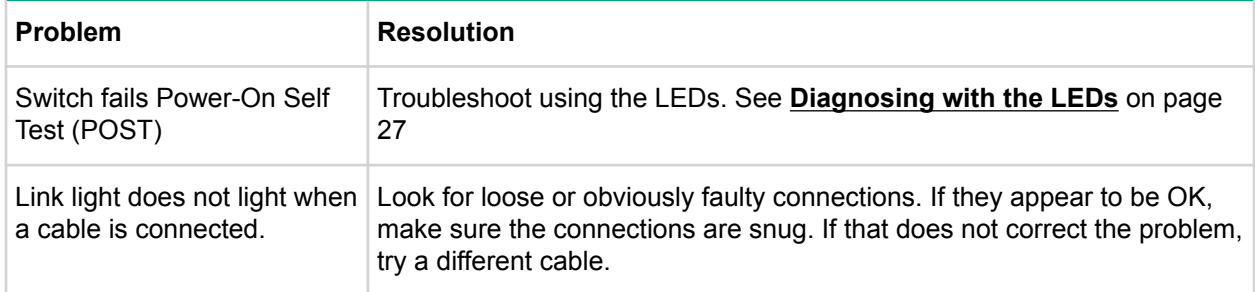

## **Diagnosing with the LEDs**

The first section shows LED patterns on the switch that indicate problem conditions for general switch operation troubleshooting.

The second section shows LED patterns that indicate problem conditions for PoE troubleshooting.

### **LED patterns for General Switch Troubleshooting**

#### **Procedure**

- **1.** Check in the table below for the LED pattern you see on your switch.
- **2.** Refer to the corresponding diagnostic tip on the next few pages.

<span id="page-27-0"></span>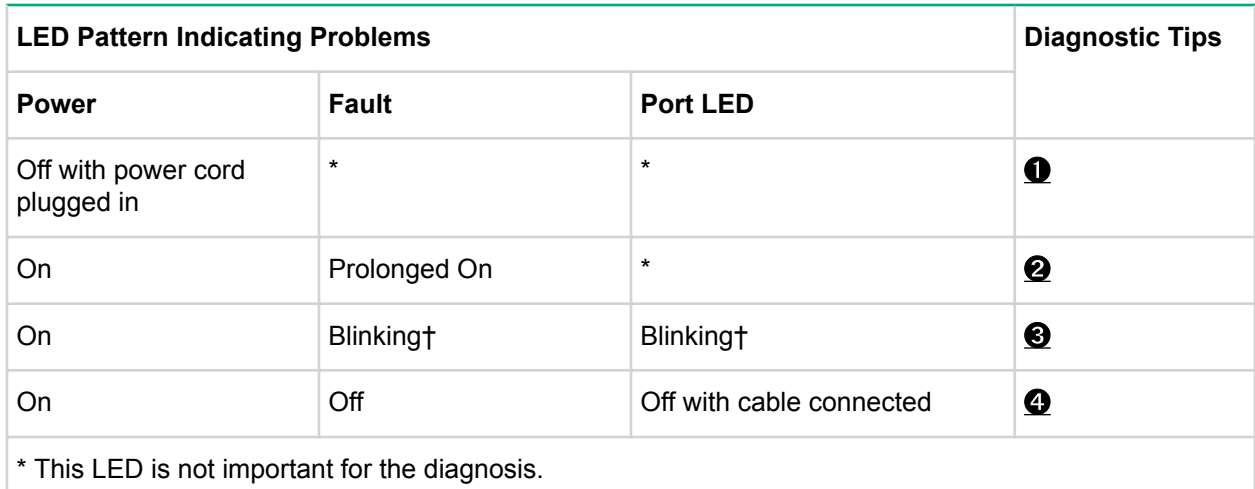

† The blinking behavior is an on/off cycle once every 1.6 seconds, approximately.

### **Diagnostic Tips**

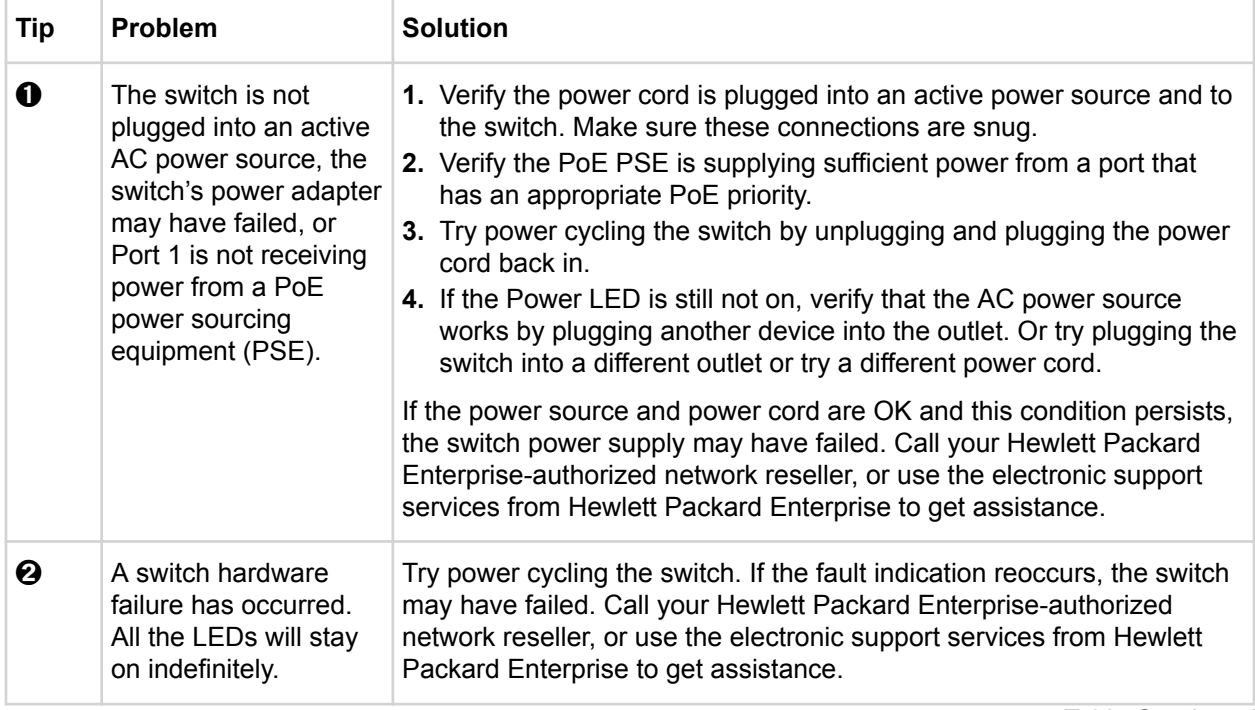

*Table Continued*

<span id="page-28-0"></span>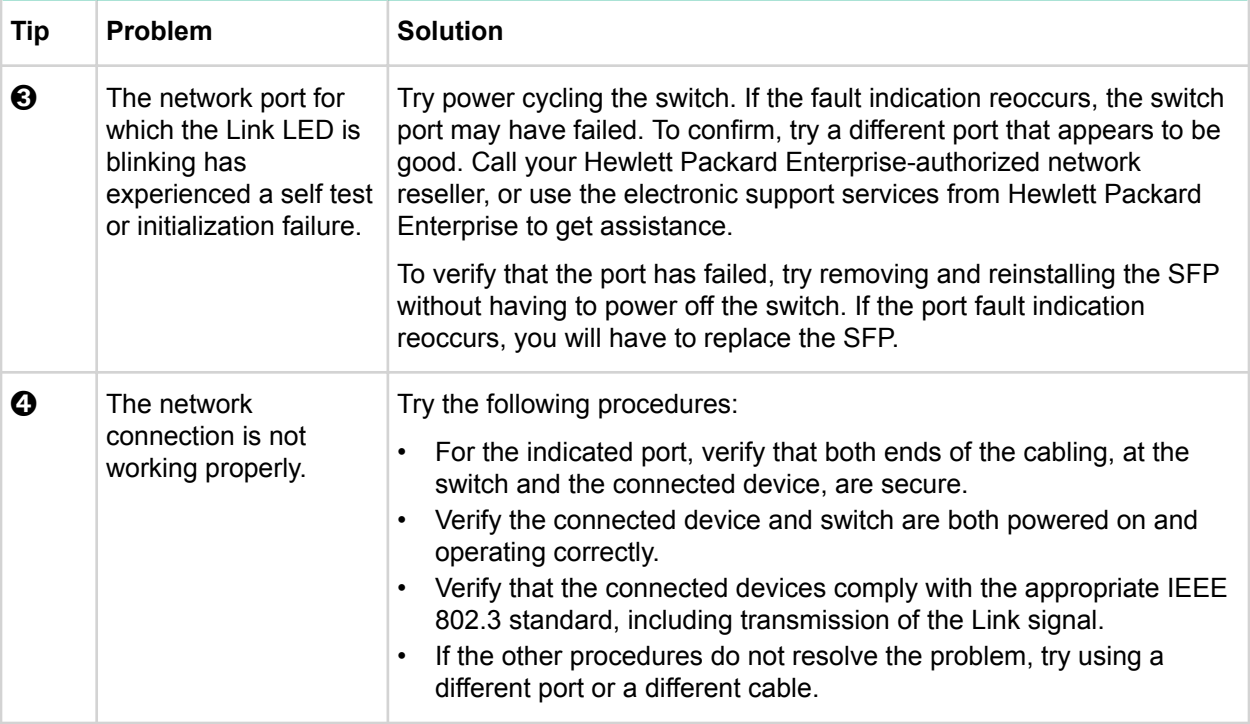

### **LED Patterns for PoE Troubleshooting**

Press the LED Mode button to put the switch into PoE mode and the port Mode LEDs will show which ports are experiencing the problem. The following tables identify the specific problems that are shown by the LEDs.

#### **Procedure**

- **1.** Check in the table for the LED pattern you see on your switch.
- **2.** Refer to the corresponding diagnostic tip.

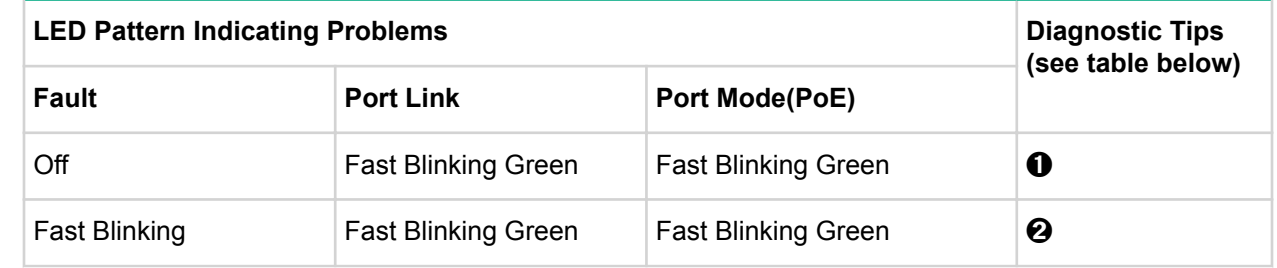

**Diagnostic Tips:**

<span id="page-29-0"></span>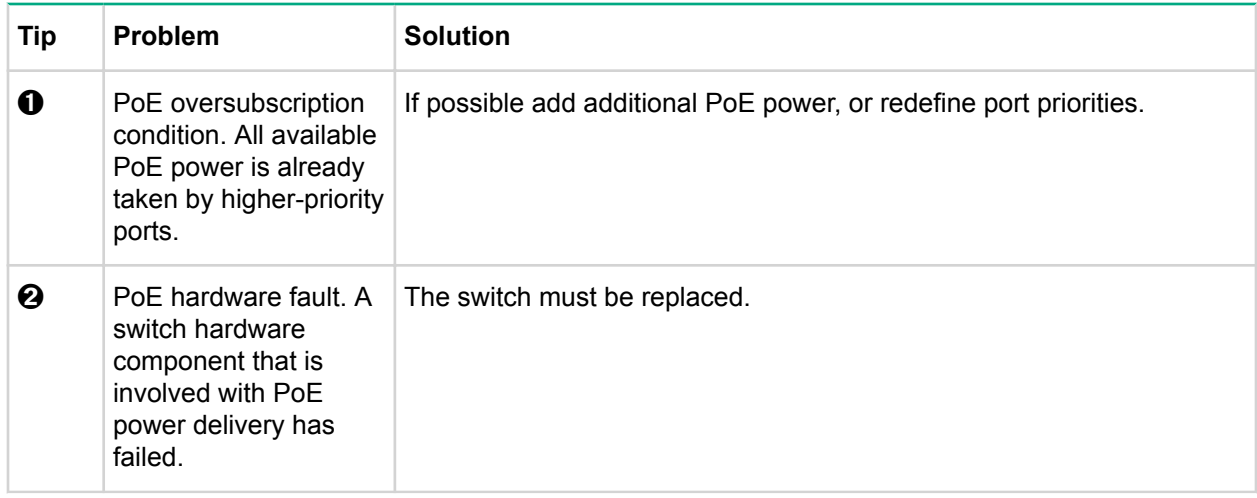

# **Testing the switch by resetting it**

If you believe the switch is not operating correctly, you can reset the switch to test its circuitry and operating code. To reset the switch, unplug and plug in the power cord (power cycling).

Power cycling the switch will cause the switch to perform its power-on self test. Resetting the switch can also be invoked from the Web interface.

## **Restoring to Factory Defaults**

If you forget the switch IP address or password, you can restore the factory default configuration by pressing the Reset button.

To execute the factory default reset on the switch, perform these steps:

#### **Procedure**

- **1.** Using a small, thin tool with blunt ends (such as a paper clip), press the Reset button on the front of the switch.
- **2.** Continue to press the Reset button until the Fault LED light begins to flash.
- **3.** Release the Reset button.

The switch will then complete its self test and begin operating with its configuration restored to the factory default settings.

After completing this procedure, there will be no password, the IP address will be returned to the default 192.168.1.1, and all configuration settings will be returned to factory defaults.

# <span id="page-30-0"></span>**Websites**

#### **Networking Websites**

**Hewlett Packard Enterprise Networking Information Library Hewlett Packard Enterprise Networking Software [www.hpe.com/networking/software](http://www.hpe.com/networking/software) Hewlett Packard Enterprise Networking website [www.hpe.com/info/networking](http://www.hp.com/info/networking) Hewlett Packard Enterprise My Networking website [www.hpe.com/networking/support](http://www.hpe.com/networking/support) Hewlett Packard Enterprise My Networking Portal [www.hpe.com/networking/mynetworking](http://www.hpe.com/networking/mynetworking) Hewlett Packard Enterprise Networking Warranty [www.hpe.com/networking/warranty](http://www.hpe.com/networking/warranty)**

#### **General websites**

**Hewlett Packard Enterprise Information Library [www.hpe.com/info/EIL](http://www.hpe.com/info/EIL)**

For additional websites, see **[Support and other resources](#page-31-0)**.

- **[www.hpe.com/networking/resourcefinder](http://www.hpe.com/networking/resourcefinder)**
- 

# <span id="page-31-0"></span>Support and other resources

# **Accessing Hewlett Packard Enterprise Support**

• For live assistance, go to the Contact Hewlett Packard Enterprise Worldwide website:

#### **<http://www.hpe.com/assistance>**

• To access documentation and support services, go to the Hewlett Packard Enterprise Support Center website:

#### **<http://www.hpe.com/support/hpesc>**

#### **Information to collect**

- Technical support registration number (if applicable)
- Product name, model or version, and serial number
- Operating system name and version
- Firmware version
- Error messages
- Product-specific reports and logs
- Add-on products or components
- Third-party products or components

## **Accessing updates**

- Some software products provide a mechanism for accessing software updates through the product interface. Review your product documentation to identify the recommended software update method.
- To download product updates:

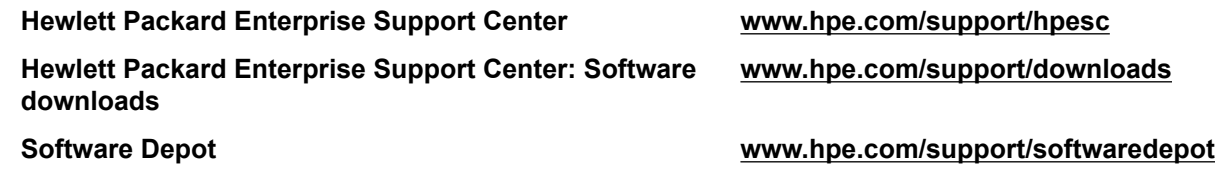

• To subscribe to eNewsletters and alerts:

#### **[www.hpe.com/support/e-updates](http://www.hpe.com/support/e-updates)**

• To view and update your entitlements, and to link your contracts and warranties with your profile, go to the Hewlett Packard Enterprise Support Center **More Information on Access to Support Materials** page:

**[www.hpe.com/support/AccessToSupportMaterials](http://www.hpe.com/support/AccessToSupportMaterials)**

**IMPORTANT:**  $\left( \Gamma \right)$ 

> Access to some updates might require product entitlement when accessed through the Hewlett Packard Enterprise Support Center. You must have an HPE Passport set up with relevant entitlements.

## **Customer self repair**

Hewlett Packard Enterprise customer self repair (CSR) programs allow you to repair your product. If a CSR part needs to be replaced, it will be shipped directly to you so that you can install it at your

<span id="page-32-0"></span>convenience. Some parts do not qualify for CSR. Your Hewlett Packard Enterprise authorized service provider will determine whether a repair can be accomplished by CSR.

For more information about CSR, contact your local service provider or go to the CSR website:

**<http://www.hpe.com/support/selfrepair>**

### **Remote support**

Remote support is available with supported devices as part of your warranty or contractual support agreement. It provides intelligent event diagnosis, and automatic, secure submission of hardware event notifications to Hewlett Packard Enterprise, which will initiate a fast and accurate resolution based on your product's service level. Hewlett Packard Enterprise strongly recommends that you register your device for remote support.

If your product includes additional remote support details, use search to locate that information.

#### **Remote support and Proactive Care information**

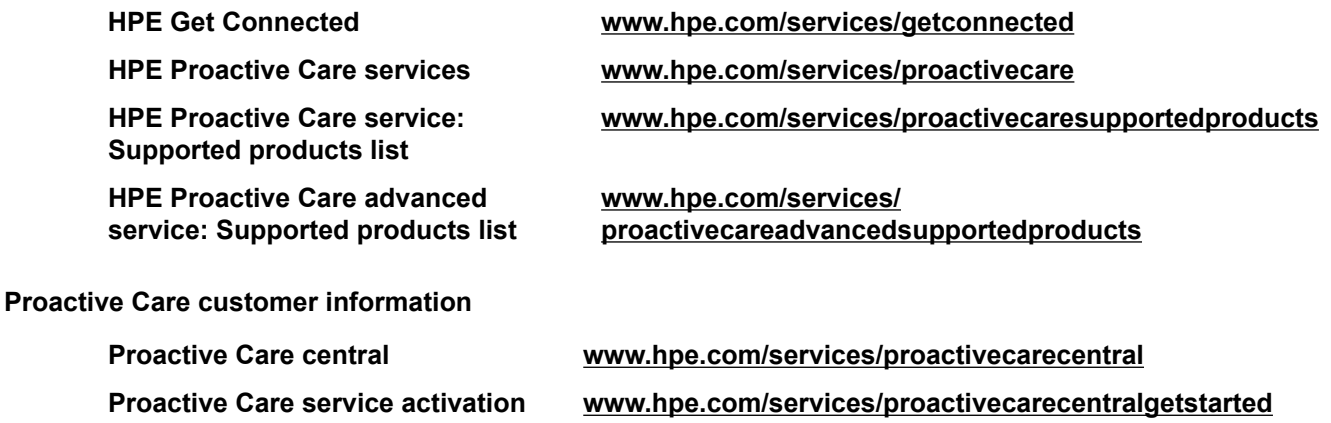

# **Warranty information**

To view the warranty for your product, see the *Safety and Compliance Information for Server, Storage, Power, Networking, and Rack Products* document, available at the Hewlett Packard Enterprise Support Center:

**[www.hpe.com/support/Safety-Compliance-EnterpriseProducts](http://www.hpe.com/support/Safety-Compliance-EnterpriseProducts)**

#### **Additional warranty information**

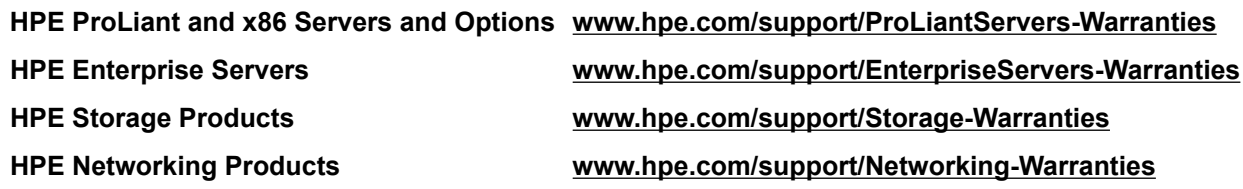

# **Regulatory information**

To view the regulatory information for your product, view the *Safety and Compliance Information for Server, Storage, Power, Networking, and Rack Products*, available at the Hewlett Packard Enterprise Support Center:

#### **[www.hpe.com/support/Safety-Compliance-EnterpriseProducts](http://www.hpe.com/support/Safety-Compliance-EnterpriseProducts)**

#### <span id="page-33-0"></span>**Additional regulatory information**

Hewlett Packard Enterprise is committed to providing our customers with information about the chemical substances in our products as needed to comply with legal requirements such as REACH (Regulation EC No 1907/2006 of the European Parliament and the Council). A chemical information report for this product can be found at:

#### **[www.hpe.com/info/reach](http://www.hpe.com/info/reach)**

For Hewlett Packard Enterprise product environmental and safety information and compliance data, including RoHS and REACH, see:

#### **[www.hpe.com/info/ecodata](http://www.hpe.com/info/ecodata)**

For Hewlett Packard Enterprise environmental information, including company programs, product recycling, and energy efficiency, see:

#### **[www.hpe.com/info/environment](http://www.hpe.com/info/environment)**

### **Documentation feedback**

Hewlett Packard Enterprise is committed to providing documentation that meets your needs. To help us improve the documentation, send any errors, suggestions, or comments to Documentation Feedback (**[docsfeedback@hpe.com](mailto:docsfeedback@hpe.com)**). When submitting your feedback, include the document title, part number, edition, and publication date located on the front cover of the document. For online help content, include the product name, product version, help edition, and publication date located on the legal notices page.

# <span id="page-34-0"></span>**Specifications**

# **Physical**

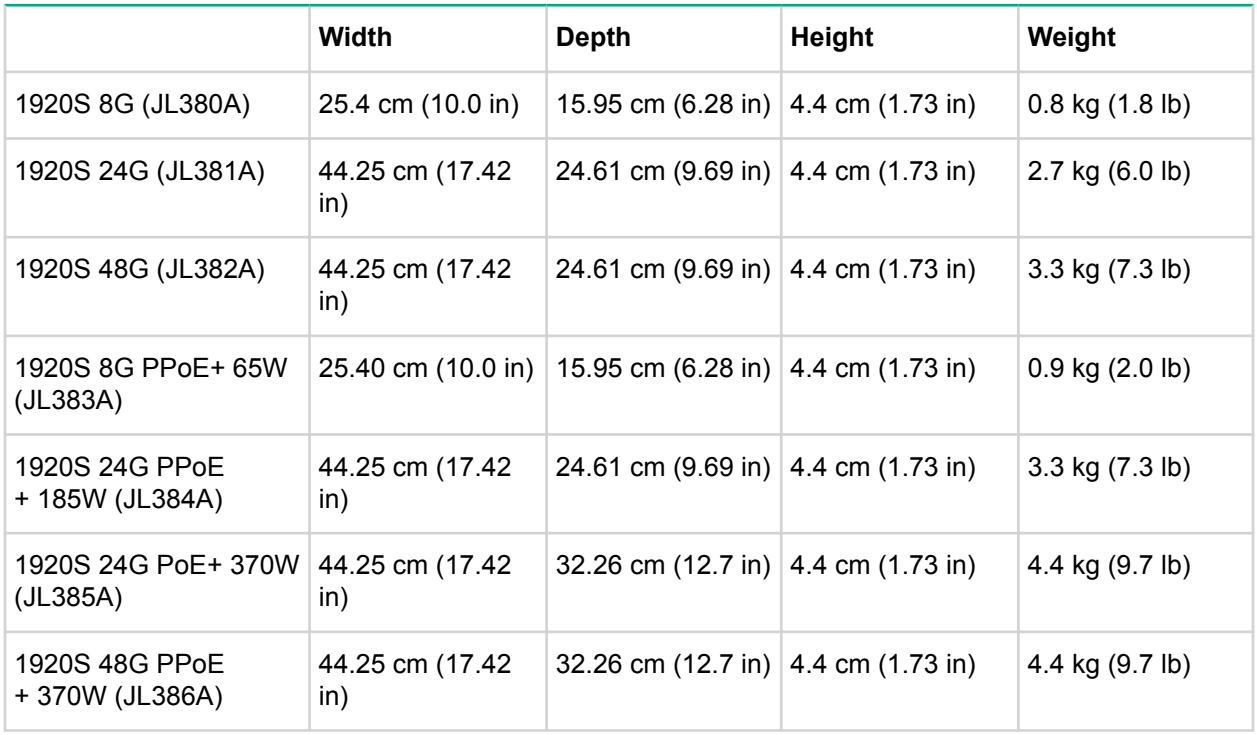

# **Electrical**

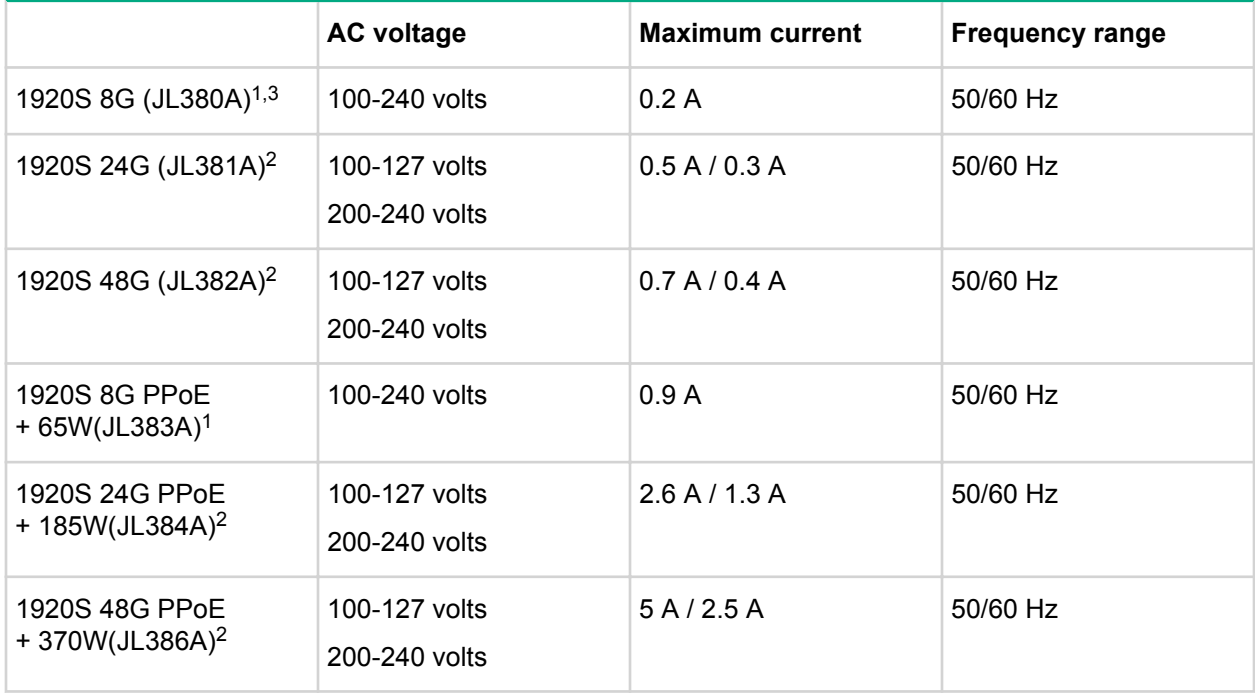

*Table Continued*

<span id="page-35-0"></span>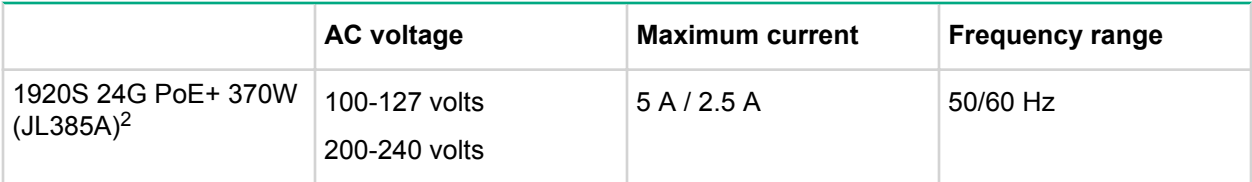

<sup>1</sup> Requires a connection to an external power adapter. The adapter automatically adjusts to any voltage between 100 and 240 volts and either 50 or 60 Hz.

 $2$  The switch automatically adjusts to any voltage between 100-127 or 200-240 volts and either 50 or 60 Hz.

 $3$  The switch can also be powered by a PoE PD connection to Port 1. Port 1 is an IEEE 802.3af Compatible PD (PoE Powered Device) - Class 3.

### **Environmental**

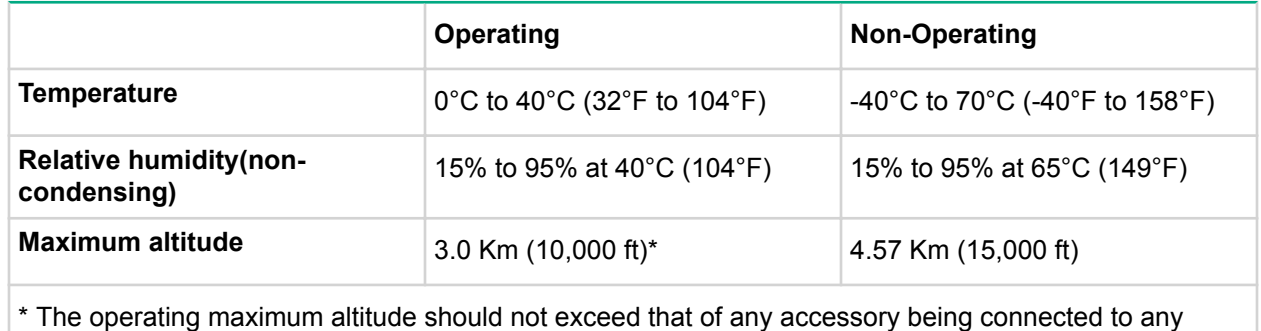

1920S Switch.

## **Acoustics**

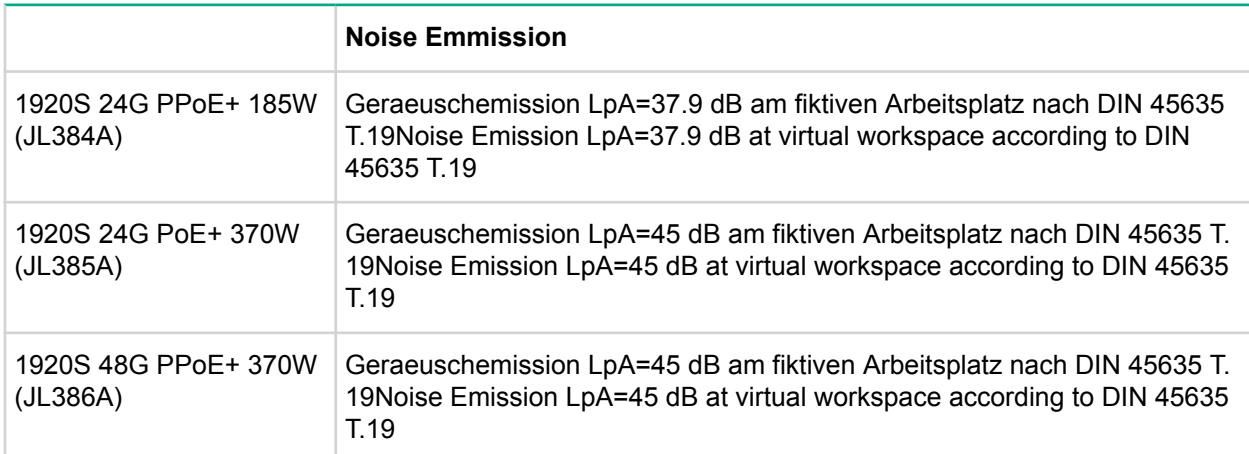

1920S 8G, 1920S 24G, 1920S 48G, and 1920S 8G PPoE+ Switches:

Power: 0 dB (no fans)

## **Safety**

Complies with:

- <span id="page-36-0"></span>• EN60950-1:2006+A11:2009+A1:2010+A12:2011 / IEC60950-1:2005; Am1:2009;
- CSA22.2 No. 60950-1-07 2nd; UL60950-1 2nd
- EN 60825-1:2007 / IEC 60825-1:2007 Class 1

## **Standards**

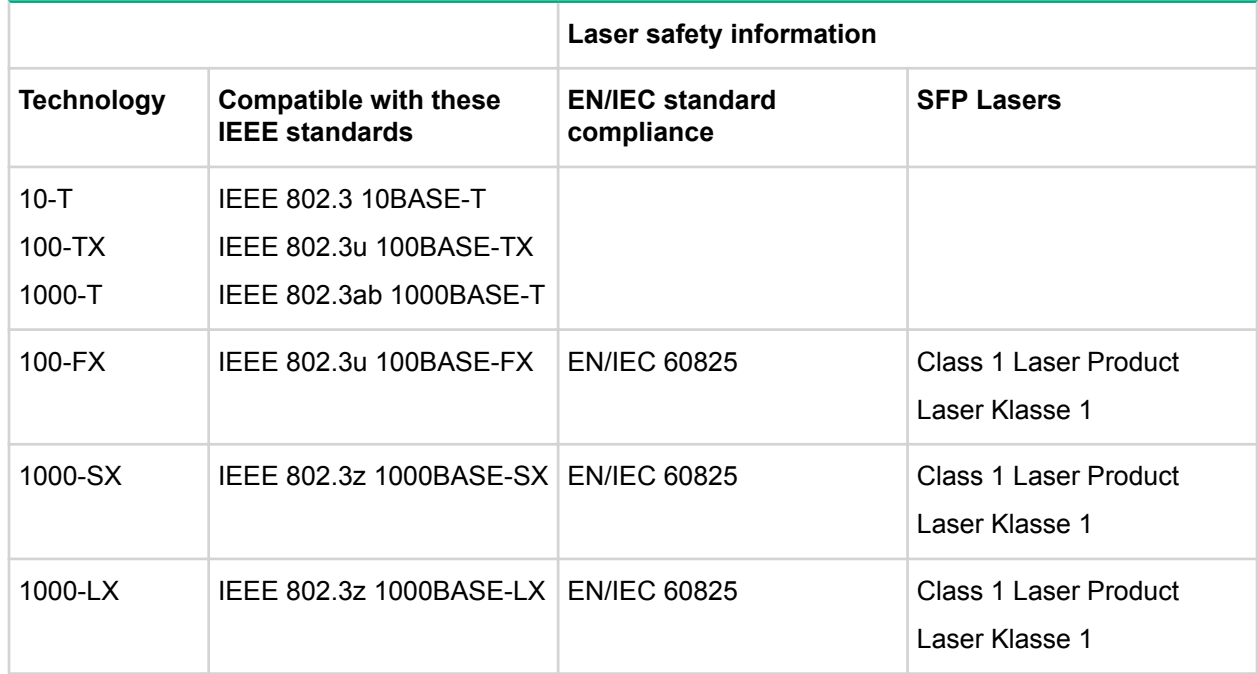

## **Cabling and Technology Information Specifications**

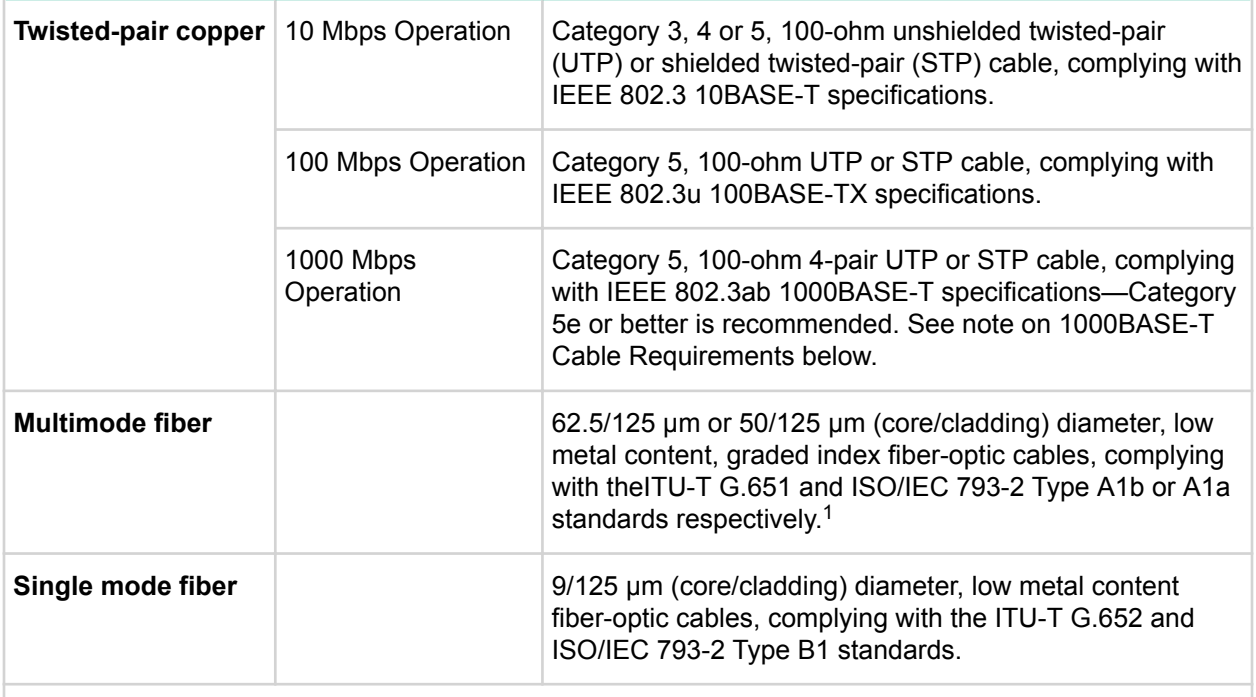

<sup>1</sup> A mode conditioning patch cord may be needed for some Gigabit-LX installations.

See **[Mode Conditioning Patch Cord](#page-37-0)** on page 38 for more information.

<span id="page-37-0"></span>**Note on 1000BASE-T Cable Requirements.** The Category 5 networking cables that work for 100BASE-TX connections should also work for 1000BASE-T, as long as all four-pairs are connected. But, for the most robust connections, you should use cabling that complies with the Category 5e specifications, as described in Addendum 5 to the TIA-568-A standard (ANSI/TIA/EIA-568-A-5).

Because of the increased speed provided by 1000BASE-T (Gigabit-T), network cable quality is more important than for either 10BASE-T or 100BASE-TX. Cabling plants being used to carry 1000BASE-T networking must comply with the IEEE 802.3ab standards. In particular, the cabling must pass tests for Attenuation, Near-End Crosstalk (NEXT), and Far-End Crosstalk (FEXT). Additionally, unlike the cables for 100BASE-TX, the 1000BASE-T cables must pass tests for Equal-Level Far-End Crosstalk (ELFEXT) and Return Loss.

When testing your cabling, be sure to include the patch cables that connect the switch and other end devices to the patch panels on your site. The patch cables are frequently overlooked when testing cable and they must also comply with the cabling standards.

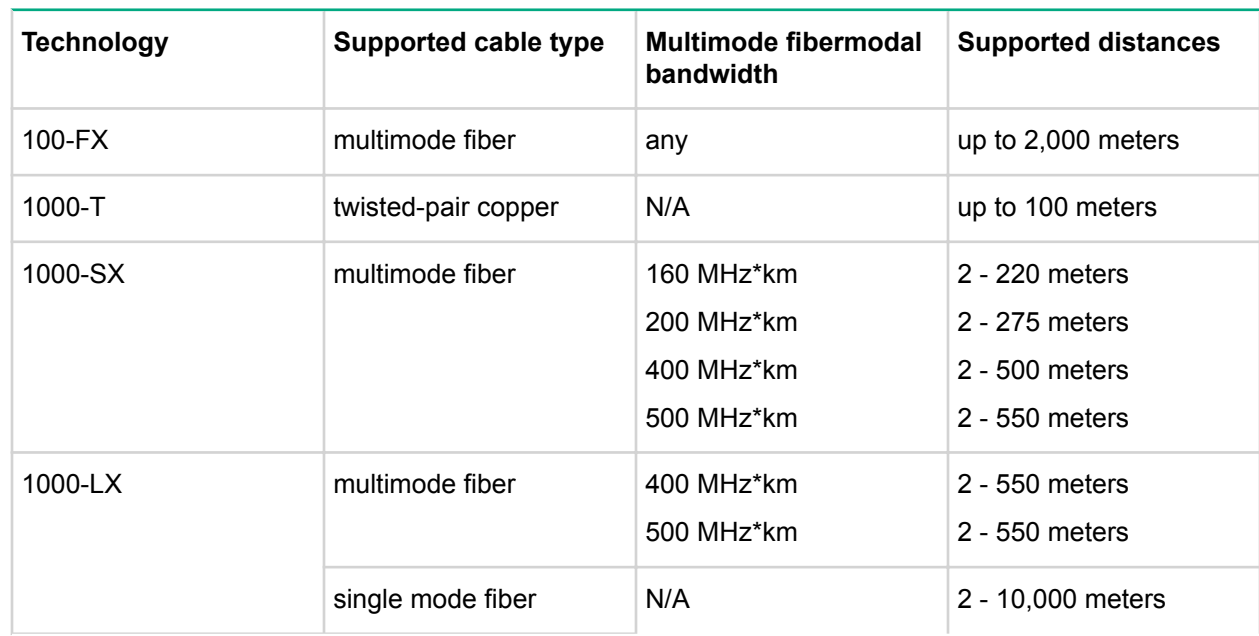

### **Technology Distance Specifications**

# **Mode Conditioning Patch Cord**

The following information applies to installations in which multimode fiber-optic cables are connected to a Gigabit-LX port. Multimode cable has a design characteristic called "Differential Mode Delay", which requires the transmission signals be "conditioned" to compensate for the cable design and thus prevent resulting transmission errors.

Under certain circumstances, depending on the cable used and the lengths of the cable runs, an external Mode Conditioning Patch Cord may need to be installed between the Gigabit-LX transmitting device and the multimode network cable to provide the transmission conditioning. If you experience a high number of transmission errors on those ports, usually CRC or FCS errors, you may need to install one of these patch cords between the fiber-optic port in your switch and your multimode fiber-optic network cabling, at both ends of the network link.

The patch cord consists of a short length of single mode fiber cable coupled to graded-index multimode fiber cable on the transmit side, and only multimode cable on the receive side. The section of single mode fiber is connected in such a way that it minimizes the effects of the differential mode delay in the multimode cable.

#### <span id="page-38-0"></span>**NOTE:**

Most of the time, if you are using good quality graded-index multimode fiber cable that adheres to the standards listed in this appendix, there should not be a need to use mode conditioning patch cords in your network. This is especially true if the fiber runs in your network are relatively short.

### **Installing the Patch Cord**

As shown in the illustration below, connect the patch cord to the transceiver with the section of single mode fiber plugged in to the Tx (transmit) port. Then, connect the other end of the patch cord to your network cabling patch panel, or directly to the network multimode fiber.

If you connect the patch cord directly to the network cabling, you may need to install a female-to-female adapter to allow the cables to be connected together.

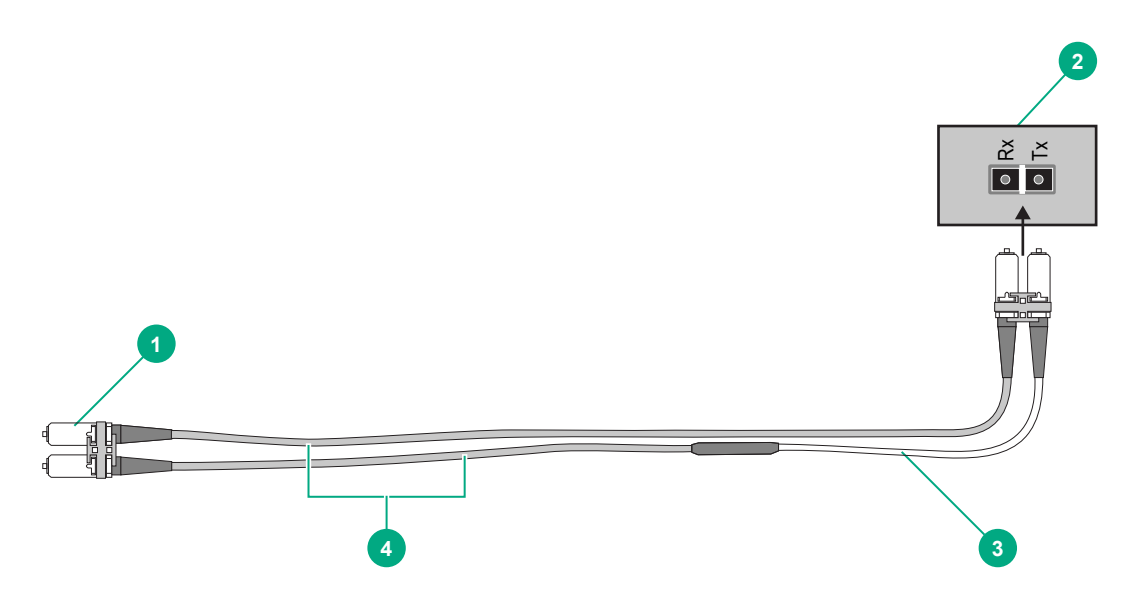

- **1** To network multimode cabling
- **2** Gigabit-LX port
- **3** Single mode section plugs into Tx port on Gigabit-LX transceiver or Gigabit-LX mini-GBIC
- **4** The multimode cable in the patch cord must match the characteristics of your network cable

Make sure you purchase a patch cord that has appropriate connectors on each end, and has multimode fibers that match the characteristics of the multimode fiber in your network. Most important, the core diameter of the multimode patch cord must match the core diameter of the multimode cable infrastructure (either 50 or 62.5 microns).

## **Twisted-Pair Cable/Connector Pin-Outs**

#### **The Auto-MDIX Feature:**

In the default configuration, "Auto", the fixed 10/100/1000BASE-T ports on the switches all automatically detect the type of port on the connected device and operate as either an MDI or MDI-X port, whichever is appropriate. So for any connection, a straight-through twisted-pair cable can be used—**you no longer have to use crossover cables**, although crossover cables can also be used for any of the connections. (The 10/100/1000-T ports support the IEEE 802.3ab standard, which includes the "Auto-MDIX" feature.)

<span id="page-39-0"></span>If you connect a switch twisted-pair port to another switch or hub, which typically have MDI-X ports, the switch port automatically operates as an MDI port. If you connect it to an end node, such as a server or PC, which typically have MDI ports, the switch port operates as an MDI-X port. In all cases, you can use standard straight-through cables or crossover cables.

If you happen to use a correctly wired crossover cable, though, the switch will still be able to automatically detect the MDI/MDI-X operation and link correctly to the connected device.

#### **NOTE:**

**Using Fixed Configurations**. If the port configuration is changed to any of the fixed configurations though, for example 100 Mbps/full duplex, the port operates as MDI-X only and the correct cable type must be used: for connections to MDI ports, such as end nodes, use a straight-through cable; for connections to MDI-X ports, such as on hubs and other switches, use a crossover cable.

#### **Other Wiring Rules:**

- All twisted-pair wires used for 10 Mbps, and 100 Mbps operation must be twisted through the entire length of the cable. The wiring sequence must conform to EIA/TIA 568-B (not USOC). See "Twisted-Pair Cable Pin Assignments" later in this appendix for a listing of the signals used on each pin.
- For 1000BASE-T connections, all four pairs of wires in the cable must be available for data transmission.
- For 10 Mbps connections to the ports, you can use Category 3, 4, or 5 unshielded twisted-pair cable, as supported by the IEEE 802.3 Type 10BASE-T standard.
- For 100 Mbps connections to the ports, use 100-ohm Category 5 UTP or STP cable only, as supported by the IEEE 802.3u Type 100BASE-TX standard.
- For 1000 Mbps connections, 100-ohm Category 5e or better cabling is recommended.

### **Straight-through Twisted-Pair Cable for10 Mbps or 100 Mbps Network Connections**

Because of the Auto-MDIX operation of the 10/100 ports on the switch, for all network connections, to PCs, servers or other end nodes, or to hubs or other switches, you can use straight-through cables.

If any of these ports are given a fixed configuration, for example 100 Mbps/Full Duplex, the ports operate as MDI-X ports, and straight-through cables must be then used for connections to PC NICs and other MDI ports.

#### **Cable Diagram**

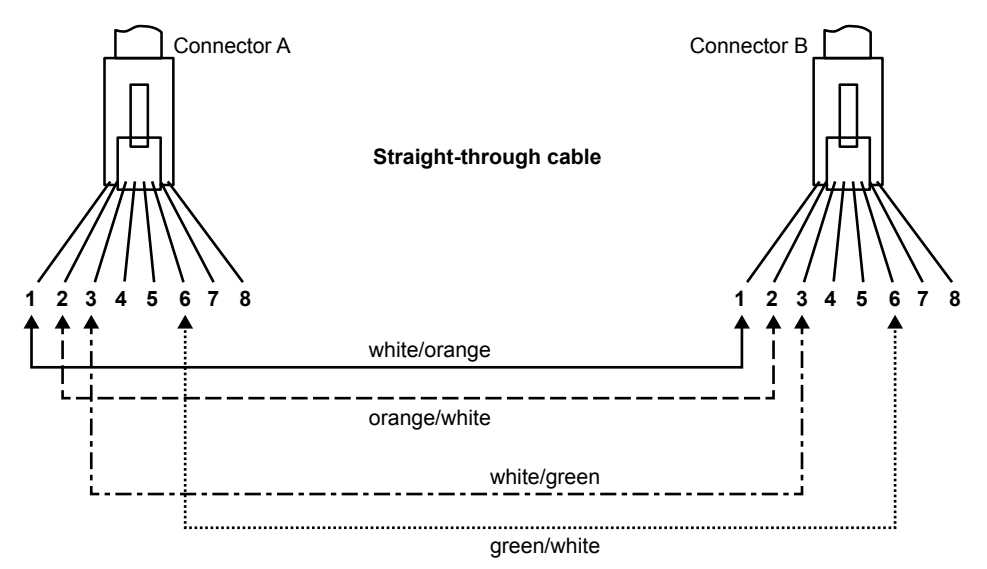

#### <span id="page-40-0"></span>**NOTE:**

- Pins 1 and 2 on connector "A" **must** be wired as a twisted pair to pins 1 and 2 on connector "B".
- Pins 3 and 6 on connector "A" **must** be wired as a twisted pair to pins 3 and 6 on connector "B".
- Pins 4, 5, 7, and 8 are not used in this application, although they may be wired in the cable.

#### **Pin Assignments**

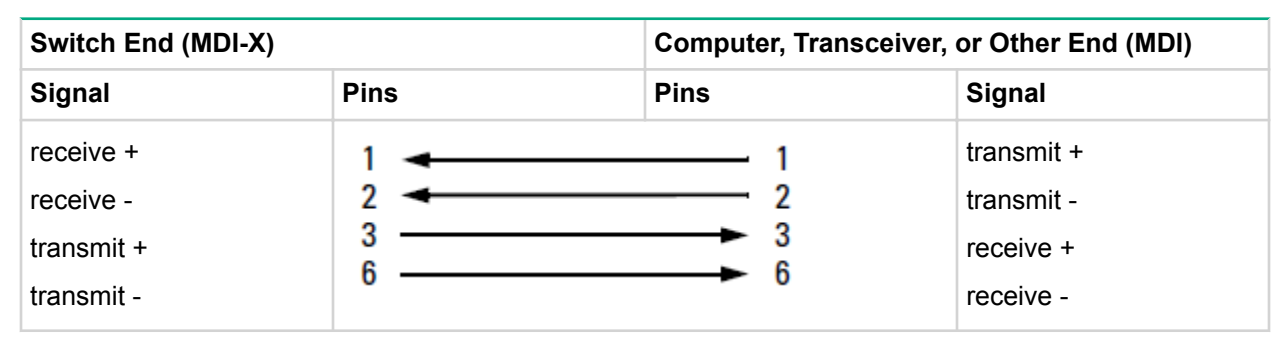

### **Crossover Twisted-Pair Cable for10 Mbps or 100 Mbps Network Connection**

The Auto-MDIX operation of the 10/100 ports on the switch also allows you to use crossover cables for all network connections, to PCs, servers or other end nodes, or to hubs or other switches.

If any of these ports are given a fixed configuration, for example 100 Mbps/Full Duplex, the ports operate as MDI-X ports, and crossover cables must be then used for connections to hubs or switches or other MDI-X network devices.

#### **Cable Diagram**

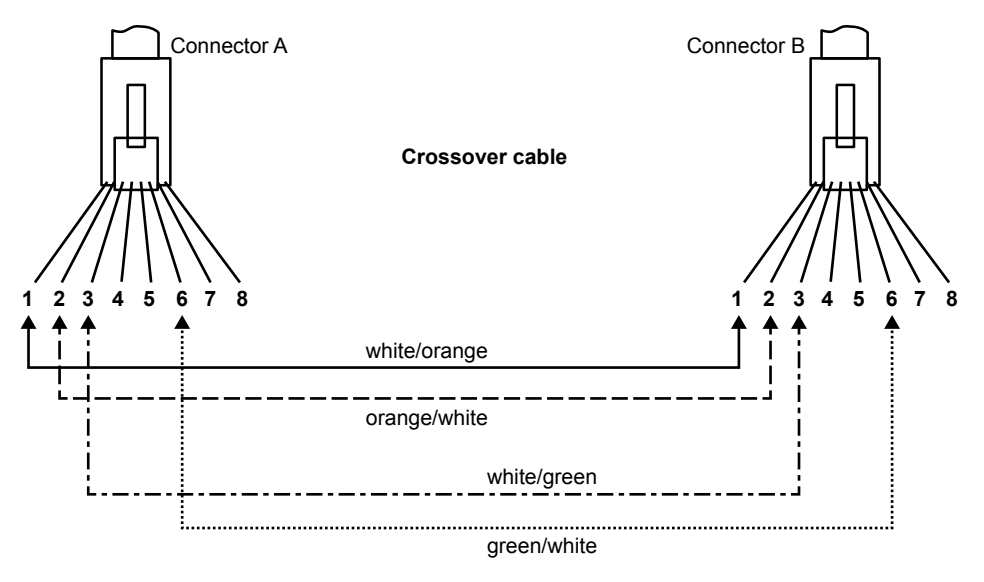

#### **NOTE:**

- Pins 1 and 2 on connector "A" **must** be wired as a twisted pair to pins 3 and 6 on connector "B".
- Pins 3 and 6 on connector "A" **must** be wired as a twisted pair to pins 1 and 2 on connector "B".
- Pins 4, 5, 7, and 8 are not used in this application, although they may be wired in the cable.

### <span id="page-41-0"></span>**Pin Assignments**

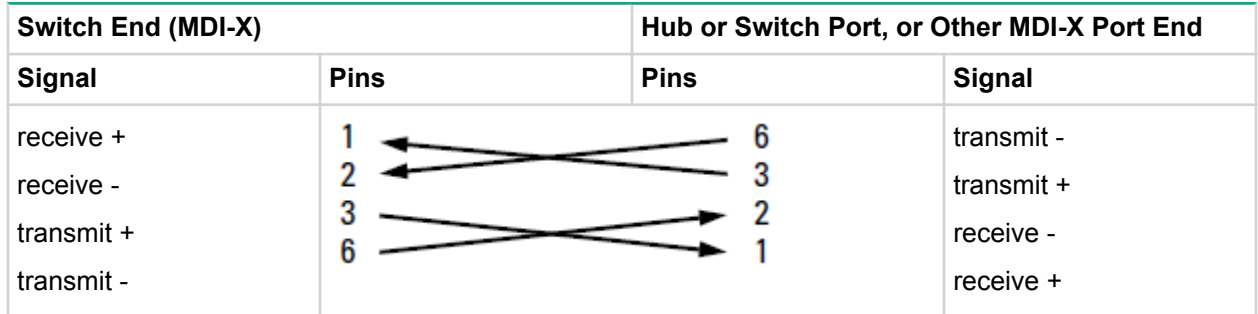

### **Straight-Through Twisted-Pair Cable for 1000 Mbps Network Connections**

1000BASE-T connections require that all four pairs of wires be connected.

### **Cable Diagram**

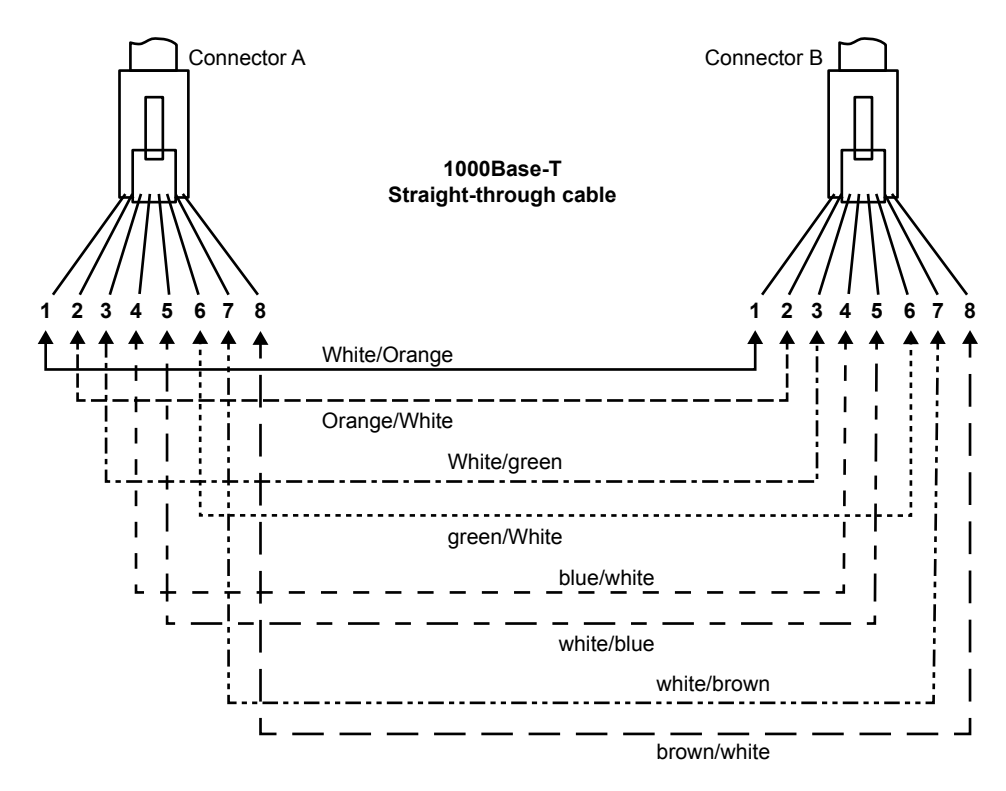

#### **NOTE:**

- Pins 1 and 2 on connector "A" **must** be wired as a twisted pair to pins 1 and 2 on connector "B".
- Pins 3 and 6 on connector "A" **must** be wired as a twisted pair to pins 3 and 6 on connector "B".
- Pins 4 and 5 on connector "A" **must** be wired as a twisted pair to pins 4 and 5 on connector "B".
- Pins 7 and 8 on connector "A" **must** be wired as a twisted pair to pins 7 and 8 on connector "B".

### **Pin Assignments**

For 1000BASE-T operation, all four pairs of wires are used for both transmit and receive.

# <span id="page-42-0"></span>EMC regulatory statements

# **U.S.A.**

FCC Class A

This equipment has been tested and found to comply with the limits for a Class A digital device, pursuant to Part 15 of the FCC Rules. These limits are designed to provide reasonable protection against interference when the equipment is operated in a commercial environment. This equipment generates, uses, and can radiate radio frequency energy and, if not installed and used in accordance with the instruction manual, may cause interference to radio communications. Operation of this equipment in a residential area may cause interference in which case the user will be required to correct the interference at his own expense.

You are cautioned that changes or modifications not expressly approved by the party responsible for compliance could void your authority to operate the equipment.

# **Canada**

This product complies with Class A Canadian EMC requirements.

# **Australia/New Zealand**

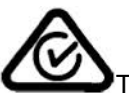

This product complies with Australia/New Zealand EMC Class A requirements.

# **Japan**

VCCI Class A

この装置は, クラスA情報技術装置です。この装置を家庭環境で使用す ると電波妨害を引き起こすことがあります。この場合には使用者が適切な 対策を講ずるよう要求されることがあります。  $VCCI-A$ 

# **Korea**

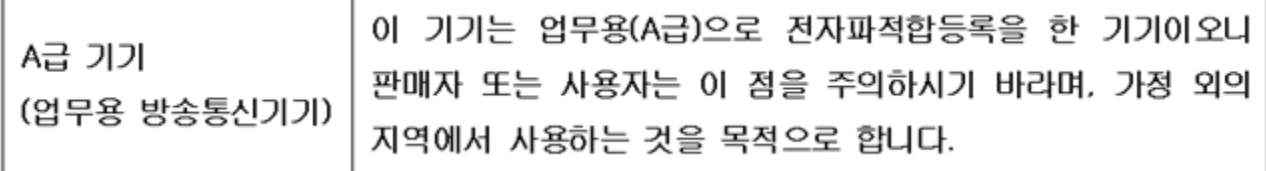

# **Taiwan**

警告使用者:這是甲類的資訊產品,在居住的 環境中使用時,可能會造成射頻干擾,在這種 情況下,使用者會被要求採取某些適當的對策。